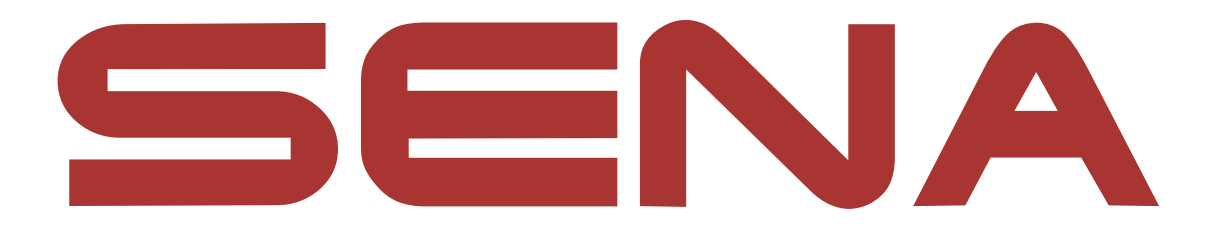

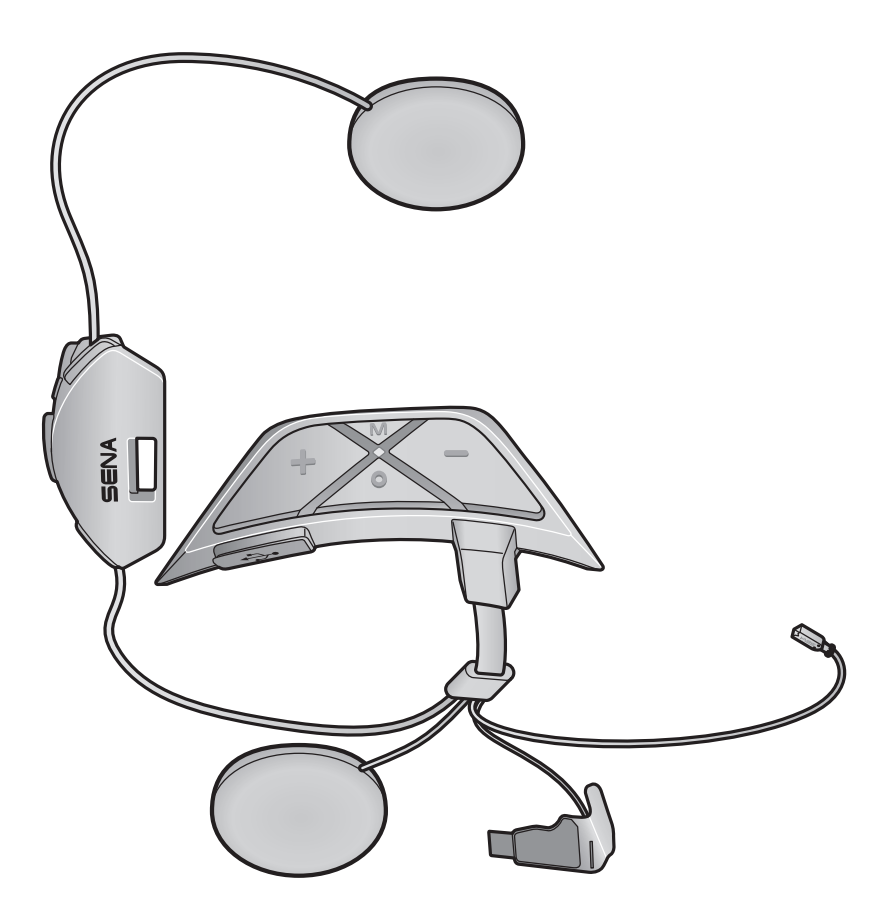

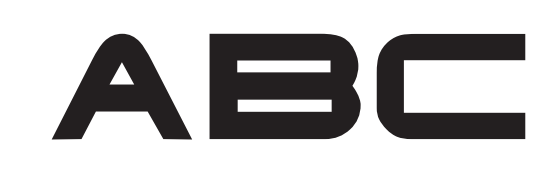

**MOTORCYCLE MESH COMMUNICATION SYSTEM** FOR AVA ARROW HELMETS

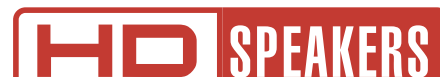

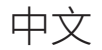

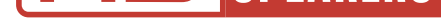

# 用户指南

版本 1.0.0

## **目录**

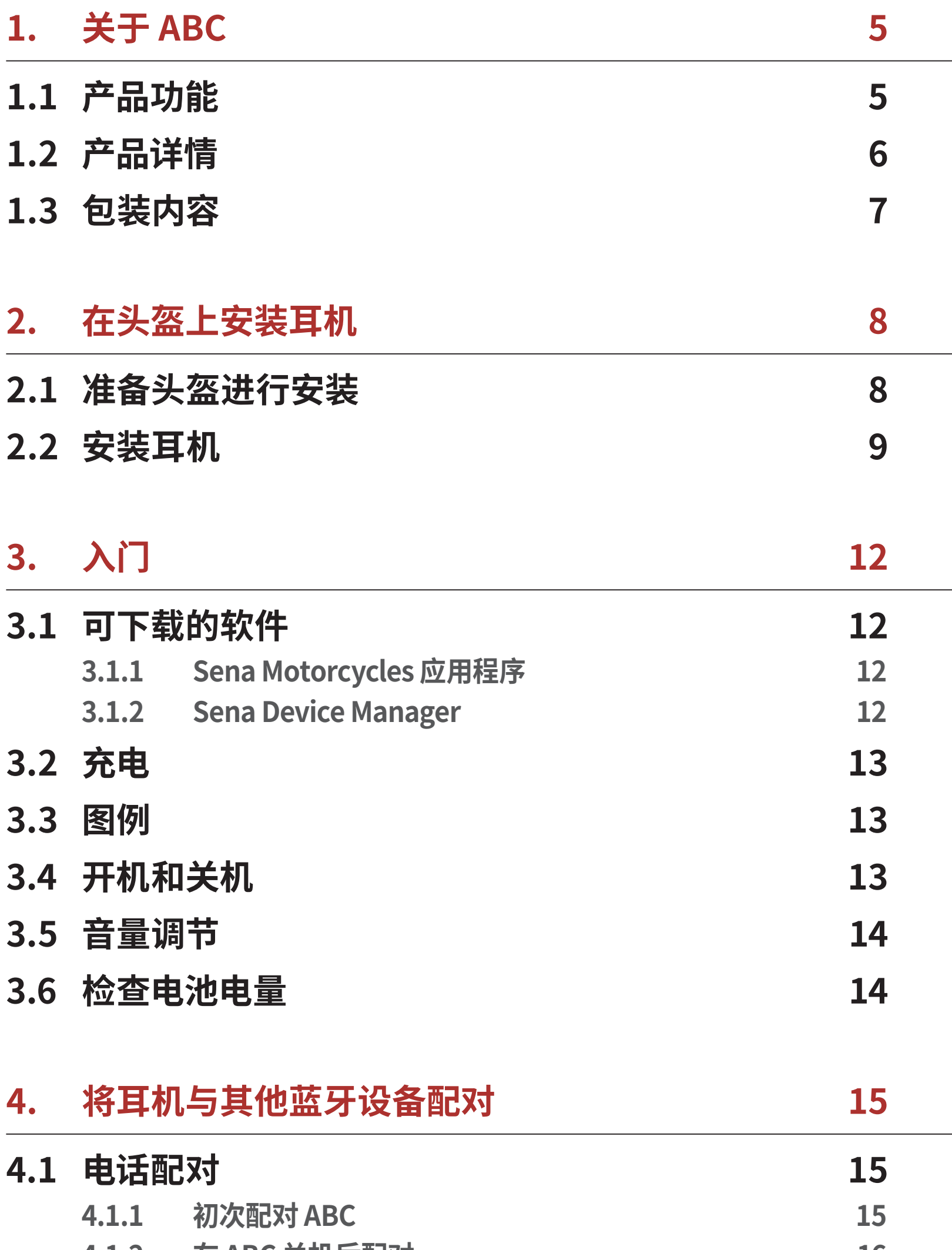

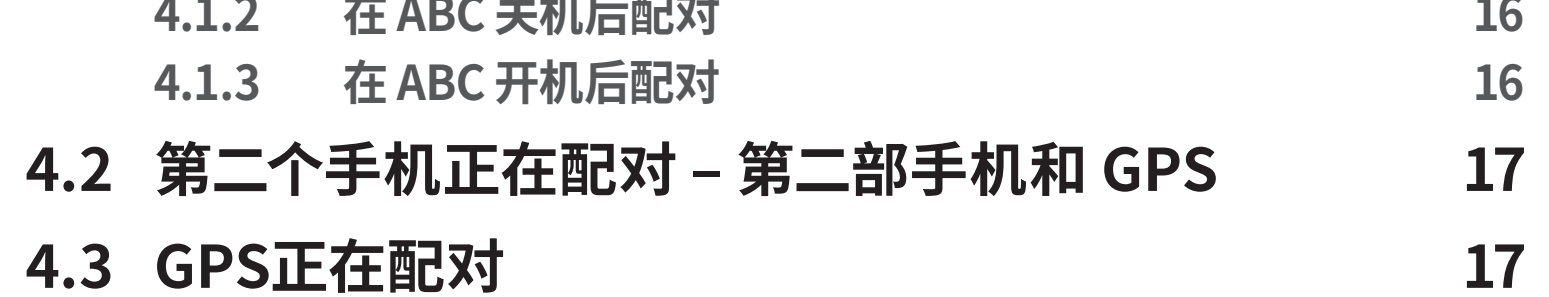

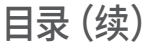

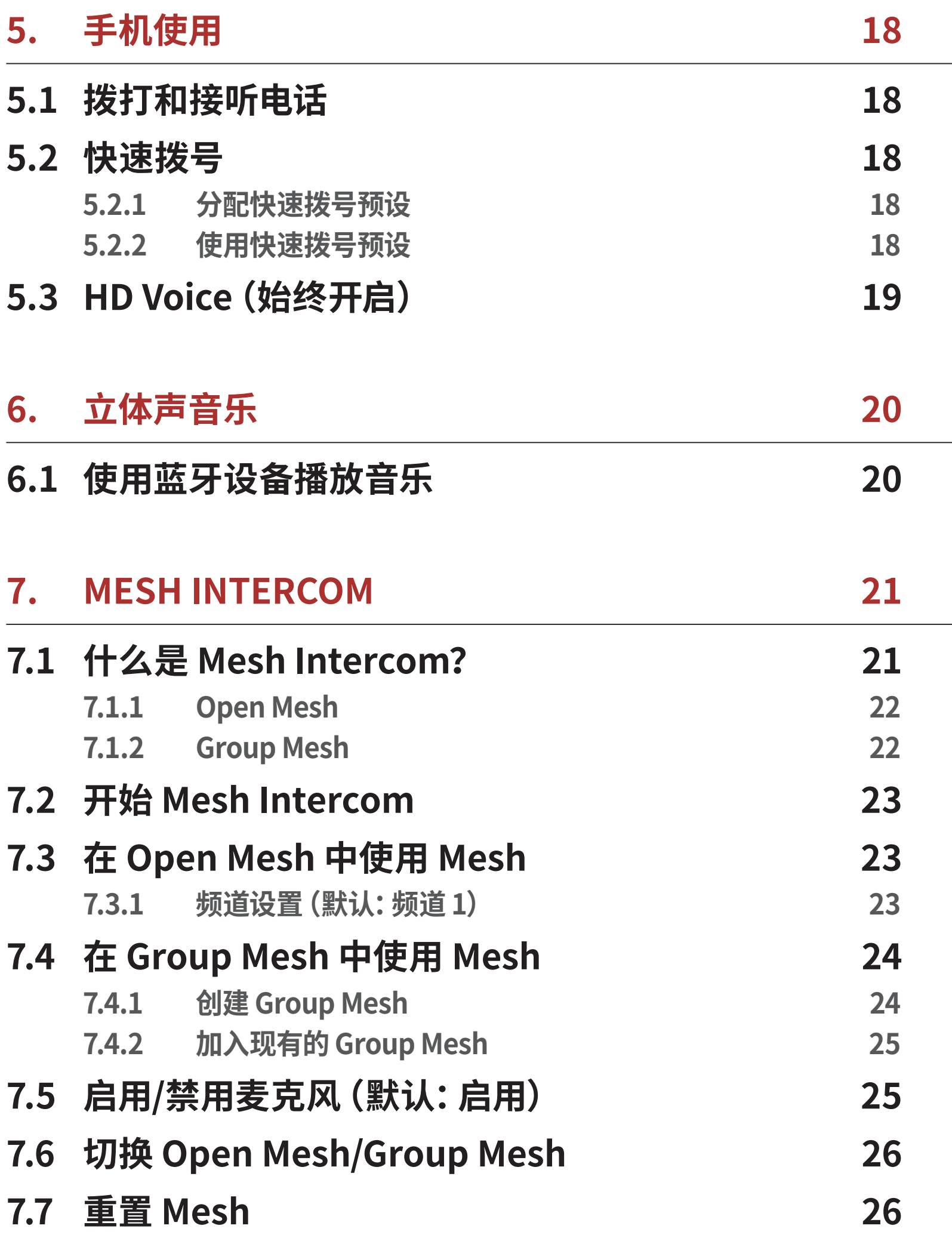

## **8. MESH AUDIO [MULTITASKING](#page-26-0)  [\(始终开启\)](#page-26-0)  27**

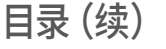

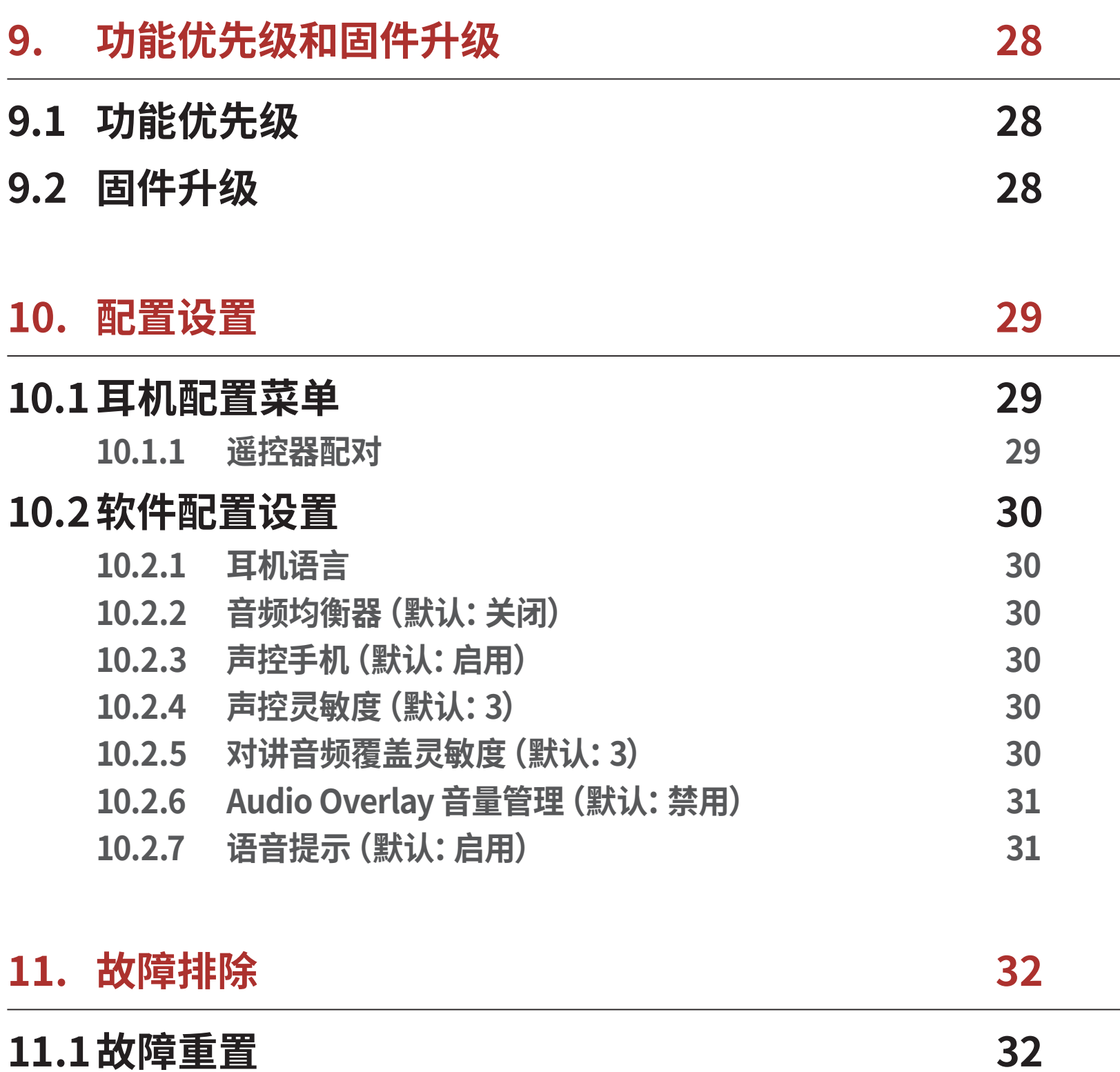

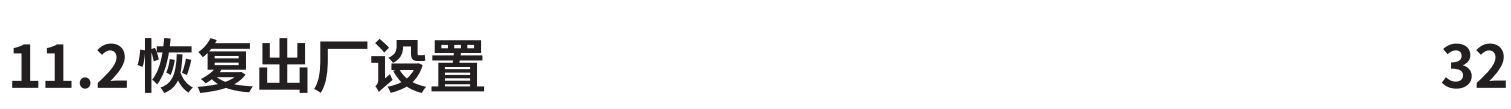

# <span id="page-4-0"></span>**1. 关于 ABC**

**1.1 产品功能**

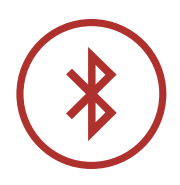

**Bluetooth® 5.2**

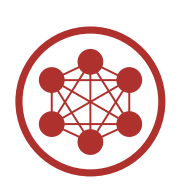

**Mesh Intercom™ 有效距离可达 2 公里(1.2 英里)\***

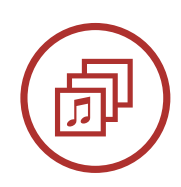

**Audio Multitasking™**

\* 开阔地形

ABC Motorcycle Mesh Communication System for Ava Arrow Helmets | 5

<span id="page-5-0"></span>1 关于 ABC

## **1.2 产品详情**

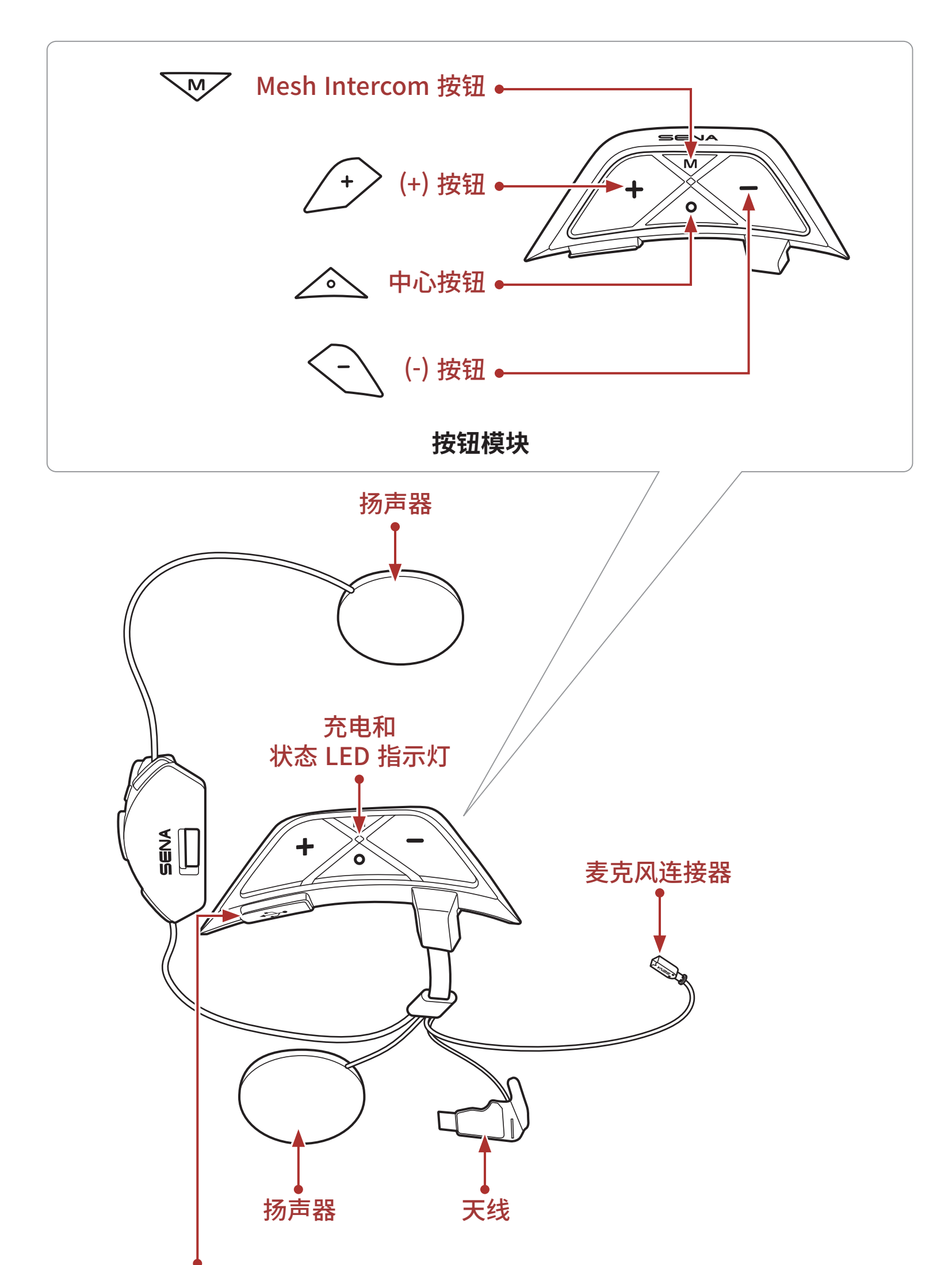

### 直流电源充电 和固件升级端口

ABC Motorcycle Mesh Communication System for Ava Arrow Helmets | 6

<span id="page-6-0"></span>1 关于 ABC

ABC Motorcycle Mesh Communication System for Ava Arrow Helmets | 7

扬声器粘扣带 USB 电源和数据线 (USB-C)

**1.3 包装内容**

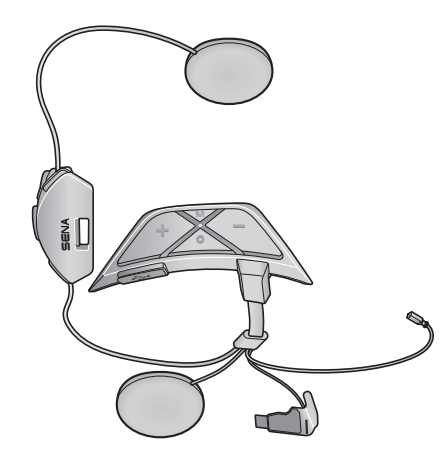

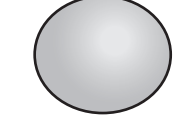

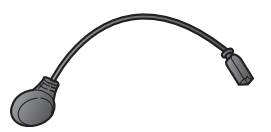

ABC 有线麦克风粘扣带 有线麦克风

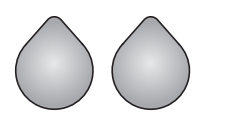

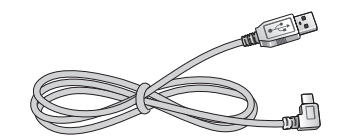

# <span id="page-7-0"></span>**2. 在头盔上安装耳机**

要将 **ABC** 牢固地安装在头盔上,请按照以下步骤操作。

## **2.1 准备头盔进行安装**

1. 按下按钮模块盖上的卡扣,向上推动盖子即可取下。

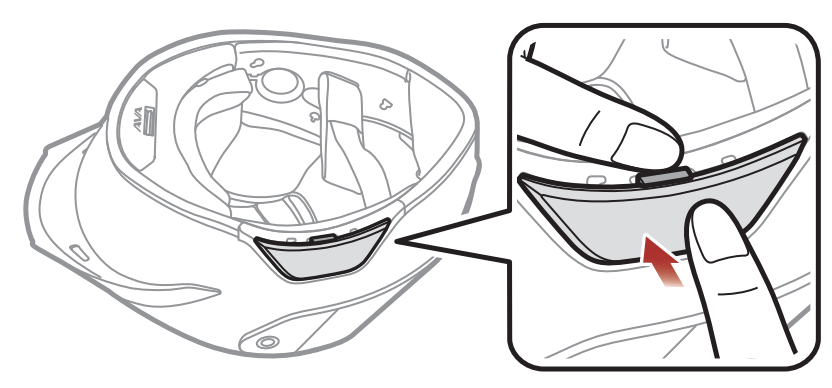

2. 按下后盖上的卡扣的同时,用拇指将后盖取下。

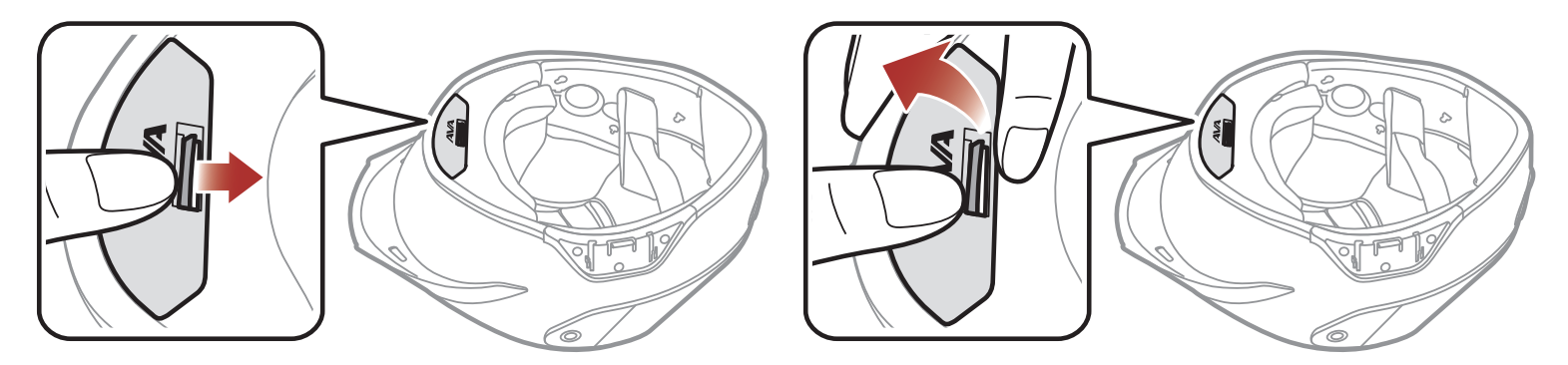

3. 拆下脸颊垫按扣后,将脸颊垫从头盔上取下。

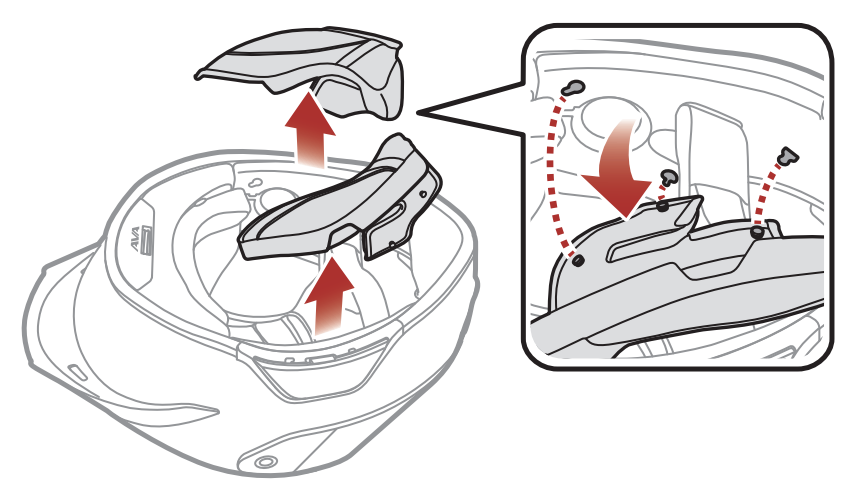

4. 拆下中心垫的按扣后,取下中心垫。

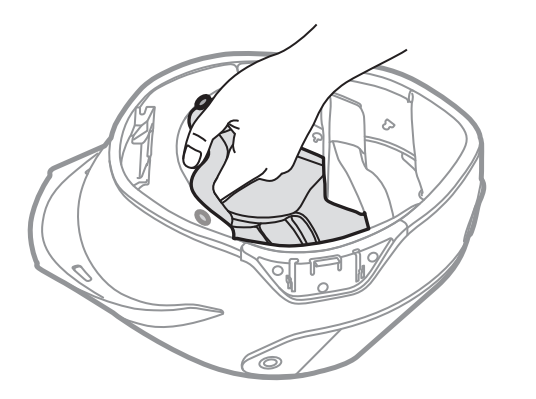

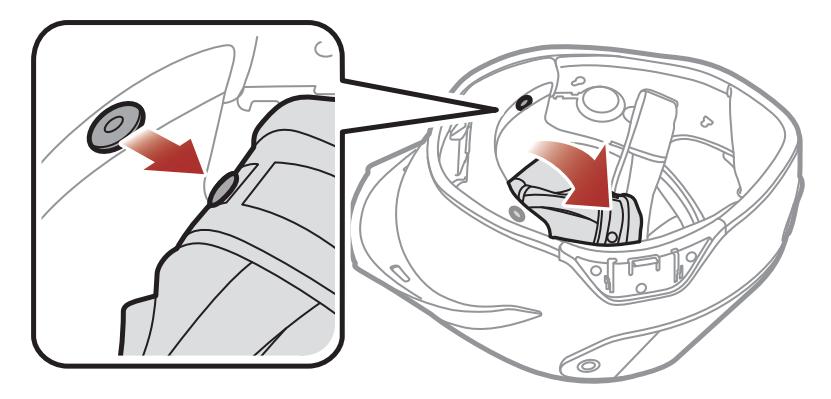

<span id="page-8-0"></span>2 在头盔上安装耳机

#### ABC Motorcycle Mesh Communication System for Ava Arrow Helmets | 9

## **2.2 安装耳机**

1. 将麦克风线缆上的箭头与麦克风连接器对齐。然后将线缆插入连接器。

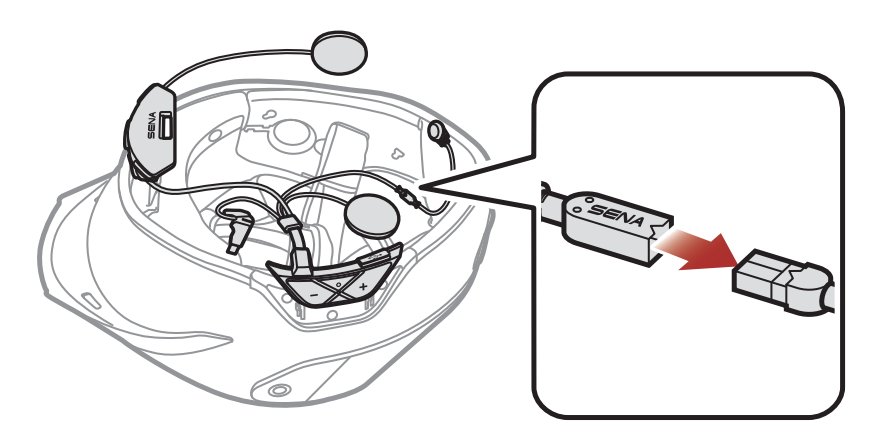

2. 将电池模块插入相应卡槽,听见咔哒声即表示插入正确。

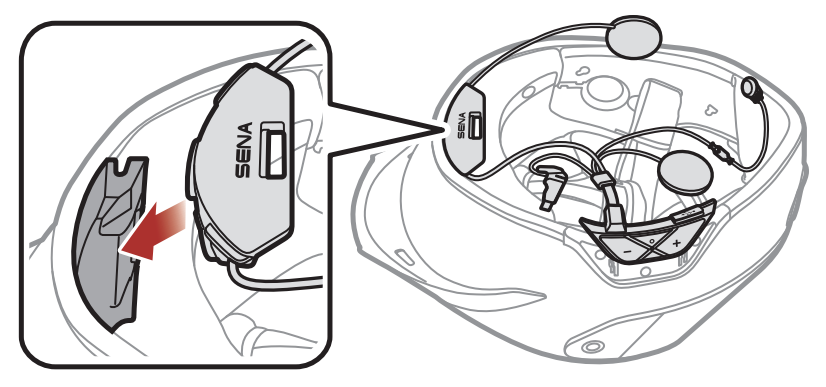

3. 撕下麦克风粘扣带上粘性胶带的防护膜,然后后将粘扣带粘贴到头盔内 壳的凹槽中。然后将麦克风接到粘扣带上。

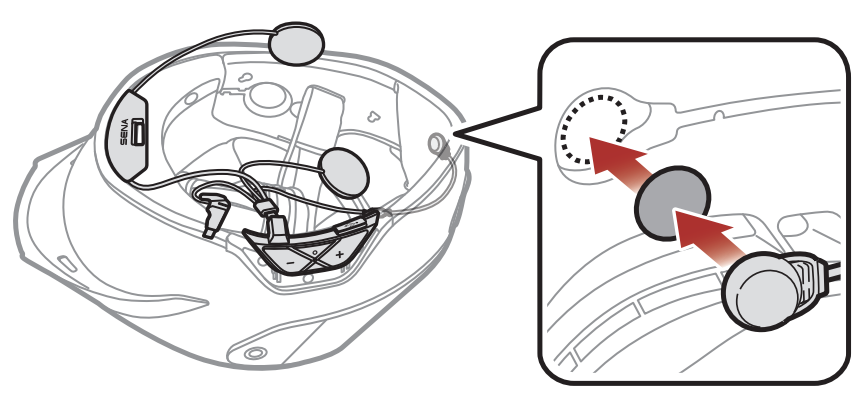

**注意:**确保头盔的橡胶护垫未卡在电池模块和卡槽之间。

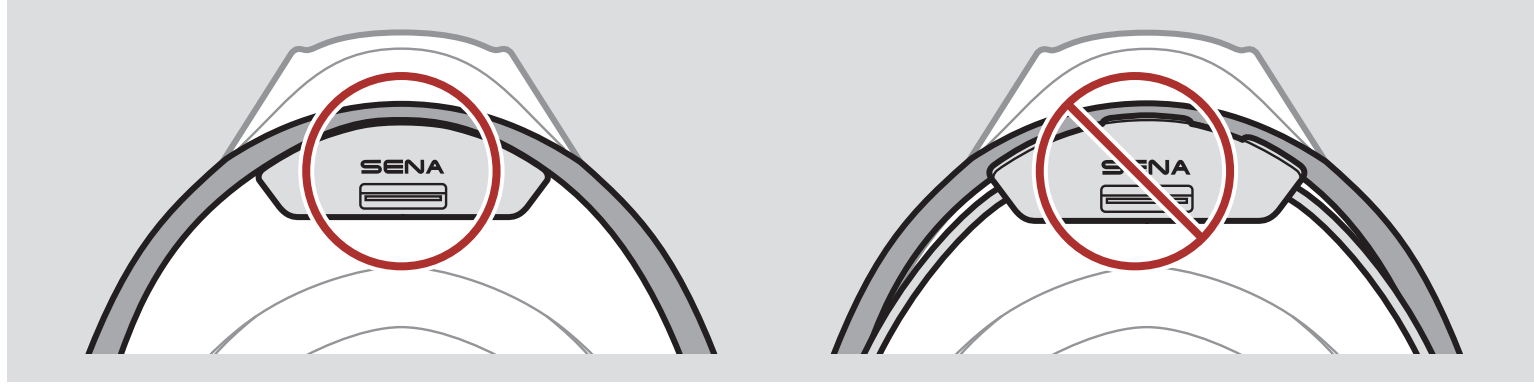

4. 将麦克风连接器插入内壳中的凹槽中。如图所示,将麦克风线缆的剩 余部分收入安装左扬声器的左侧扬声器包中。

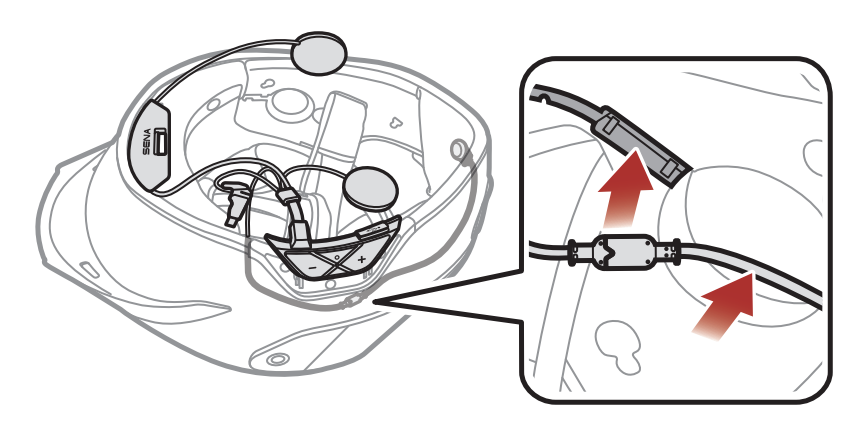

5. 撕下左扬声器粘扣带上粘性胶带的防护膜,然后将粘扣带粘贴到头盔 内壳的凹槽中。将左扬声器接到粘扣带上。

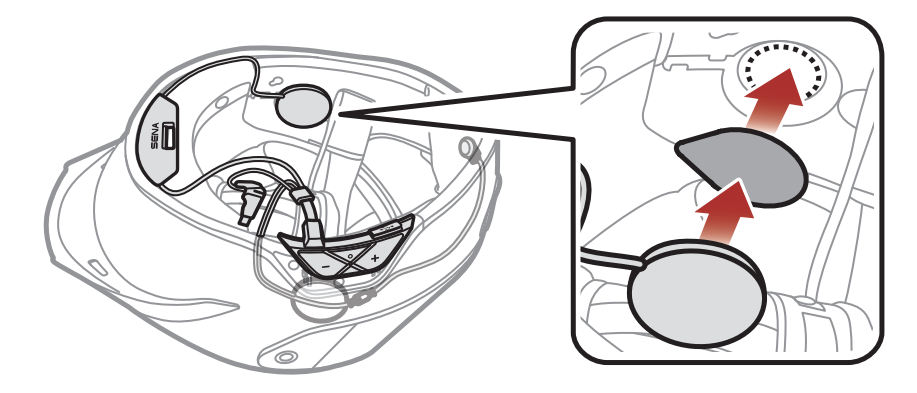

**注意:**为防止线缆干扰防护垫安装,请将线缆的剩余部分都收入内壳的 凹槽和凹口中。

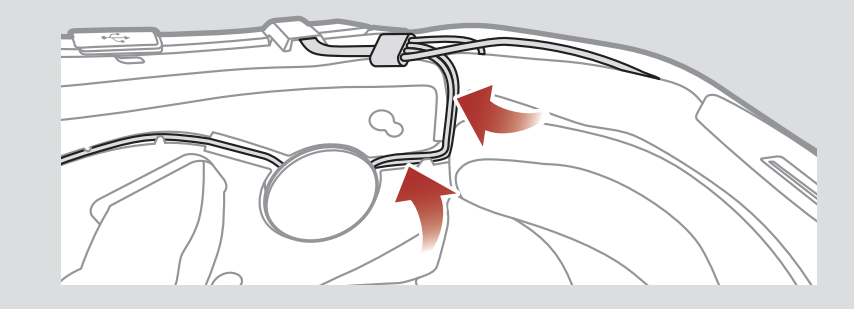

- 6. 在另一侧重复步骤 5。
- 7. 将天线插入内壳和外壳之间。确保天线端部靠近边线。

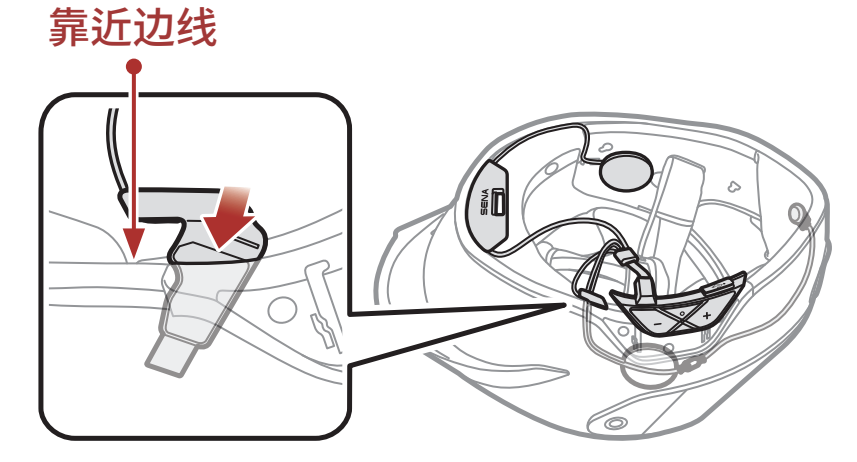

- 2 在头盔上安装耳机
- 8. 将按钮模块滑动到相应位置。确保按钮模块背部的凹槽与对应的凹槽 相匹配。

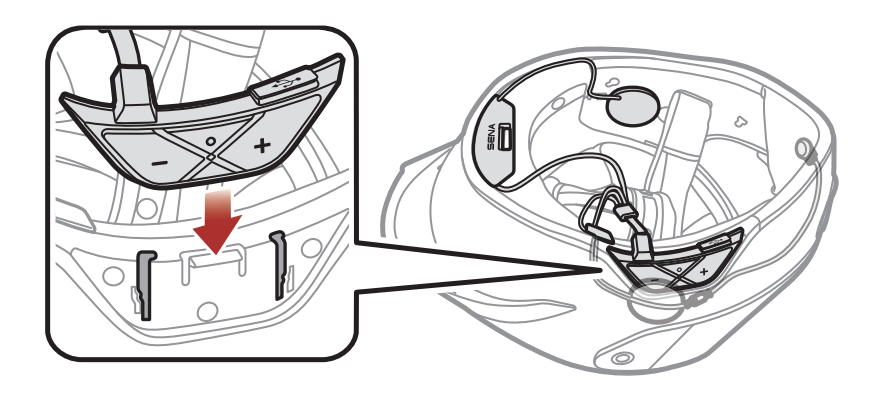

**注意:**为防止线缆干扰防护垫安装,请将线缆的剩余部分都收入头盔橡 胶防护垫下方的缝隙中。

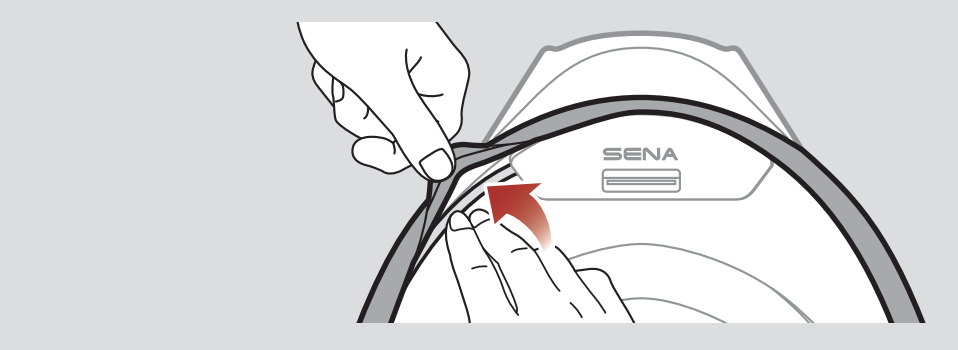

9. 重新安装回中心垫和按扣。

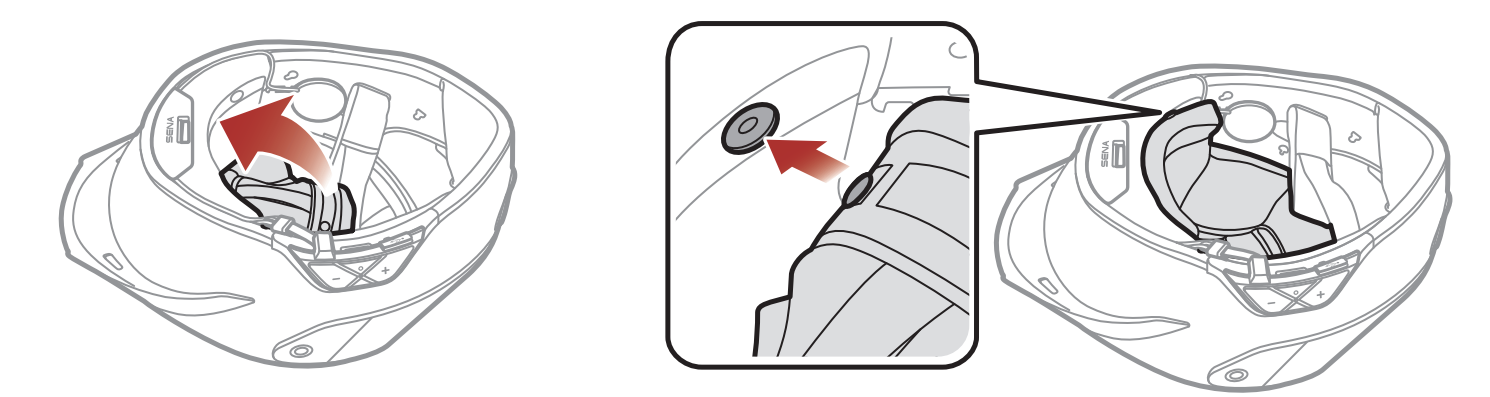

10. 确保脸颊垫轮廓与按钮模块的线缆重合。然后,将脸颊垫滑入内壳和 外壳之间,重现安装脸颊垫的按扣。

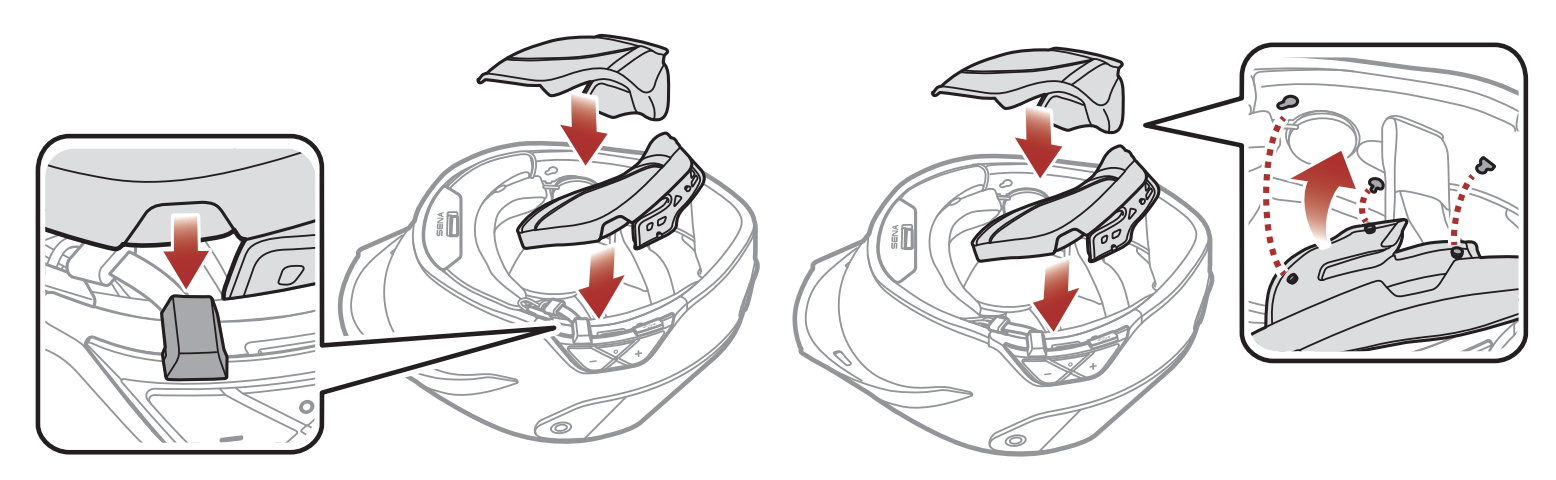

# <span id="page-11-0"></span>**3. 入门**

## **3.1 可下载的软件**

## **3.1.1 Sena Motorcycles 应用程序**

只需将手机与耳机配对,您就可以使用 **Sena Motorcycles 应用程序**, 更快速、更简单地进行设置和管理。

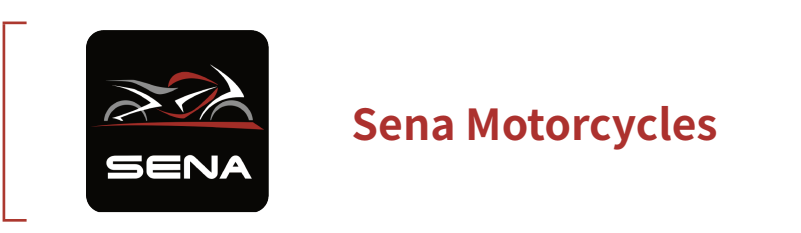

- ˖ 在**华为应用市场**、**腾讯应用宝**或 **App Store** 下载 **Sena Motorcycles 应用程序**。
- **3.1.2 Sena Device Manager**

**Sena Device Manager** 允许您直接从 PC 升级固件和配置设置。

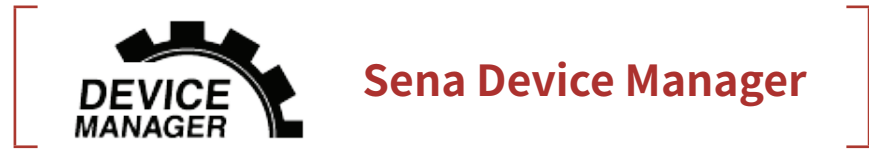

˖ 下载 **Sena Device Manager**,网址:**[oem.sena.com/ava](http://oem.sena.com/ava)**。

## <span id="page-12-0"></span>**3.2 充电**

### **为耳机充电**

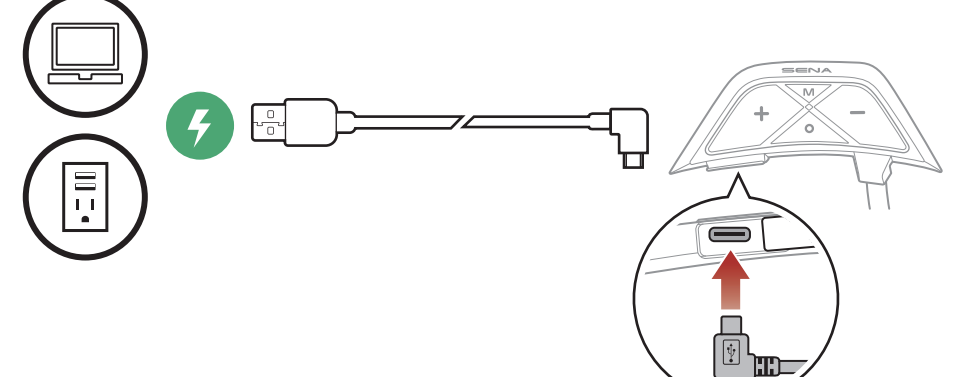

耳机大约可在 2.5 小时内充 满电,具体视充电方式而 定。

### **注意:**

- ˖ 充电时,请务必取下安装了 **ABC** 的头盔。充电期间,耳机会自动关 机。
- ˖ 耳机具有**快速充电**功能,使其能够在短时间内快速充电。例如,对 耳机充电 20 分钟后,用户可以进行 2.0 小时的 Mesh 通信。
- ˖ 只有获得 FCC、CE、IC 或其他当地机构批准的第三方 USB 充电器, 可与 **ABC** 搭配使用。
- ˖ 使用未经批准的充电器可能会导致火灾、爆炸、泄漏和其他危险, 也可能会损害电池的寿命或性能。
- ˖ **ABC** 仅与输入电压为 5 V 的 USB 充电设备兼容。

## **3.3 图例**

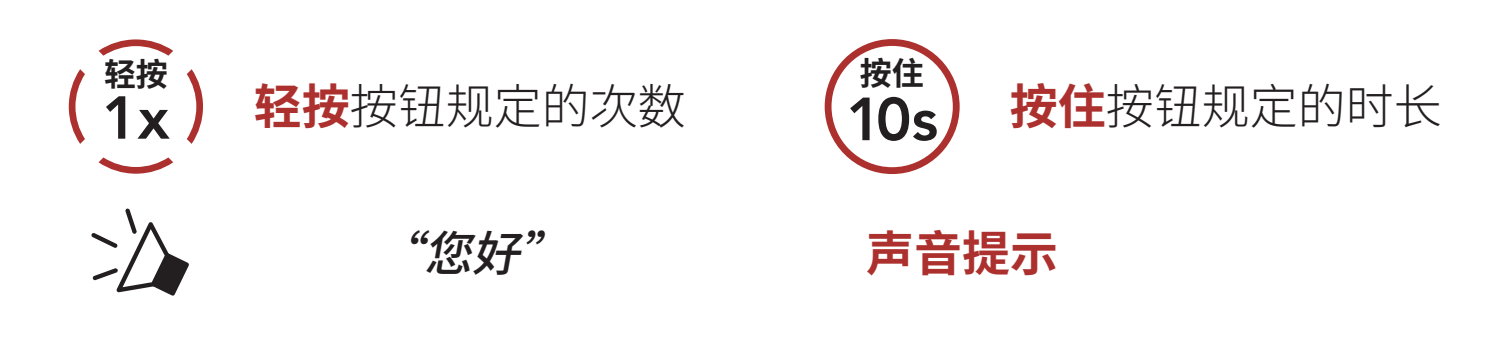

## **3.4 开机和关机**

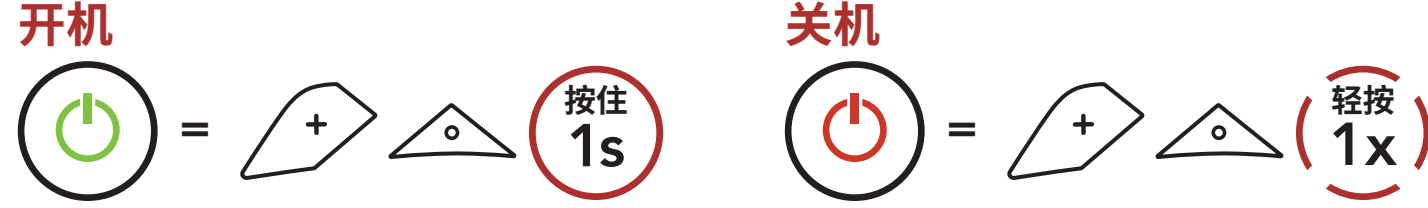

## <span id="page-13-0"></span>**3.5 音量调节**

您可以轻按 **(+) 按钮**或 **(-) 按钮**来调高或调低音量。即使重新启动耳机, 每个音频源(即电话、对讲机)的音量也可独立设置和保持在不同的级 别。

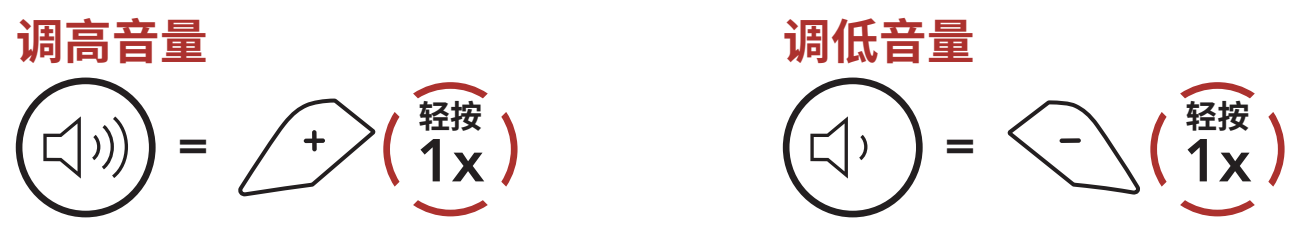

## **3.6 检查电池电量**

以上说明适用于打开耳机电源时的情况。

**开机**

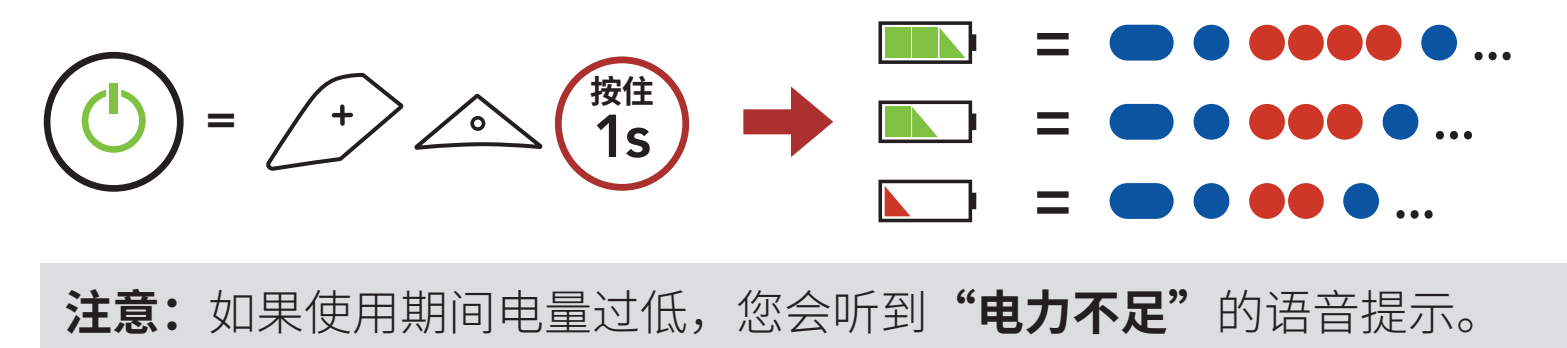

ABC Motorcycle Mesh Communication System for Ava Arrow Helmets | 14

# <span id="page-14-0"></span>**4. 将耳机与其他蓝牙设备配对**

首次将耳机与其他蓝牙设备配合使用时,需要对其"配对"。这便于它们 在进入有效范围内时相互识别和通信。

通过**电话配对、第二个手机正在配对和 GPS 配对**功能,耳机可与手 机、GPS 或 MP3 播放器等多种蓝牙设备配对。

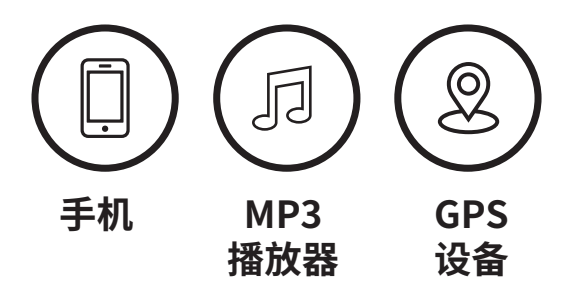

## **4.1 电话配对**

有三种配对电话的方式。

### **4.1.1 初次配对 ABC**

首次开启耳机或是下列情况时,耳机会自动进入电话配对模式:

- ˖ 执行**恢复出厂设置**后重启;或
- ˖ 执行**删除所有配对**后重启。
- 1. 按住**中心按钮**和 **(+) 按钮 1 秒钟**。

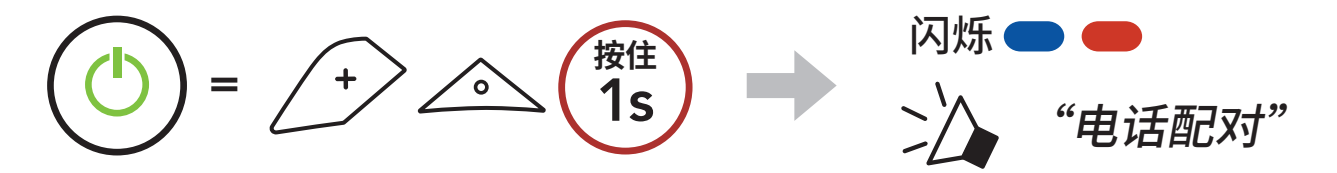

### **注意:**

- ˖ 电话配对模式将持续 **3 分钟**。
- ˖ 要取消电话配对,请轻按**中心按钮**。

2. 在检测到的蓝牙设备列表中选择

### **ABC**。如果您的手机要求输入 PIN, 请输入 0000。

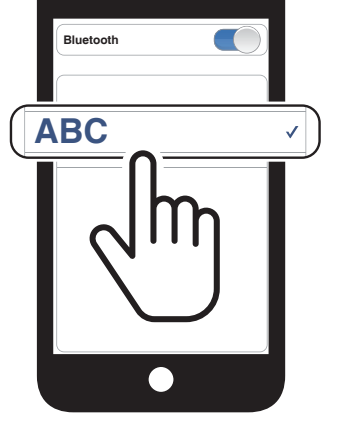

<span id="page-15-0"></span>4 将耳机与其他蓝牙设备配对

ABC Motorcycle Mesh Communication System for Ava Arrow Helmets | 16

1. 耳机关机后,按住**中心按钮**和 (+) 按钮,直至 LED 指示灯交替闪烁红 光和蓝光,而且听见**"电话配对"**的语音提示。

## **4.1.2 在 ABC 关机后配对**

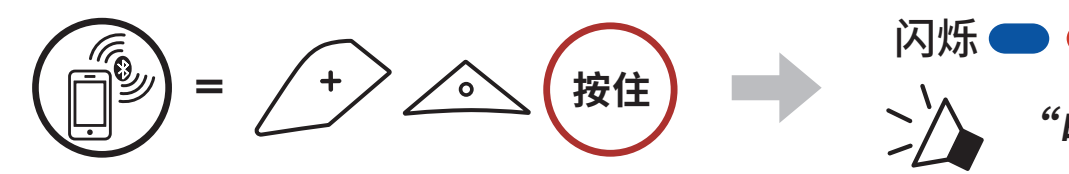

"电话配对"

2. 在检测到的蓝牙设备列表中选择 **ABC**。如果您的手机要求输入 PIN, 请输入 0000。

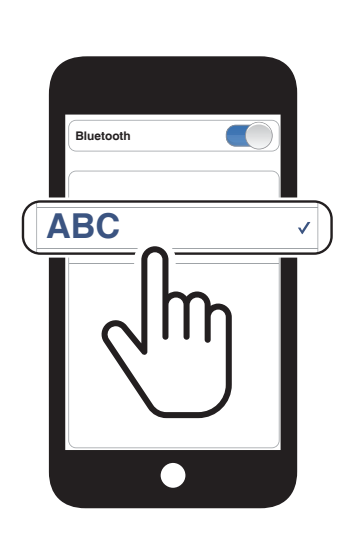

## **4.1.3 在 ABC 开机后配对**

1. 耳机开机后,按住**中心按钮 5 秒钟**。

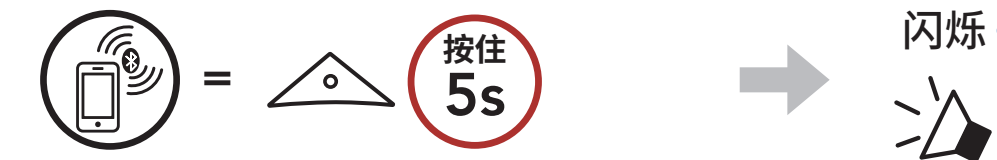

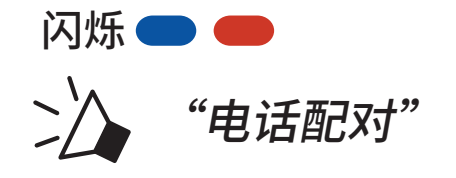

2. 在检测到的蓝牙设备列表中选择 **ABC**。如果您的手机要求输入 PIN, 请输入 0000。

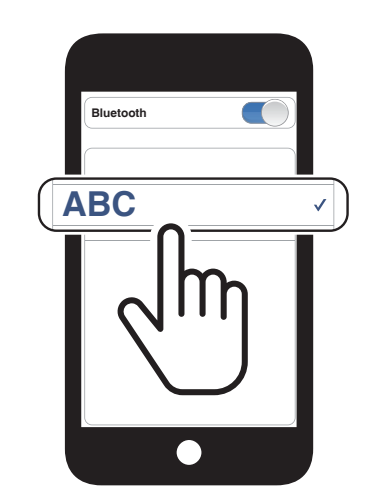

<span id="page-16-0"></span>4 将耳机与其他蓝牙设备配对

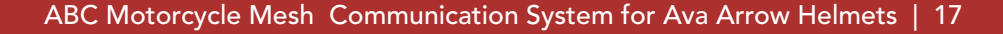

## **4.2 第二个手机正在配对 – 第二部手机和 GPS**

- 1. 按住**中心按钮 10 秒钟**。 >> "配置菜单"  $=$   $\triangle$   $(10s)$ 2. 轻按 **(+) 按钮**。 **轻按** 闪烁  $=$   $\angle$  +  $\angle$  (1x)  $\geq$ "第二个手机正在配对"
	- 3. 在检测到的蓝牙设备列表中选择 **ABC**。如果您的蓝牙设备要求输入 PIN,请输入 0000。

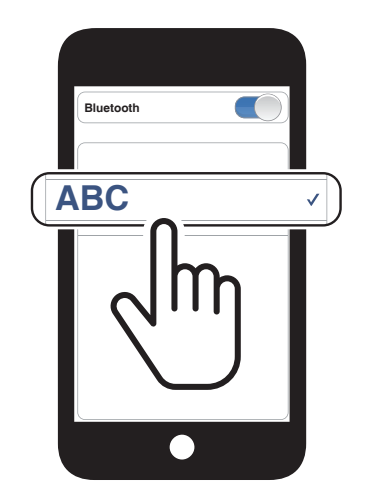

## **4.3 GPS正在配对**

1. 按住**中心按钮 10 秒钟**。

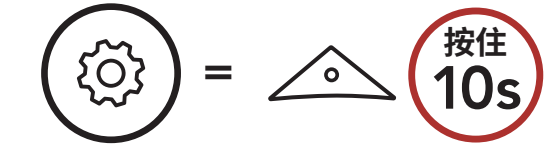

2. 双击 **(+) 按钮**。

$$
\text{Var}(x) = \text{Var}(x) \quad \text{Var}(x) = \text{Var}(x)
$$

"GPS正在配对"

3. 在检测到的设备列表中选择 **ABC**。 如果您的蓝牙设备要求输入 PIN, 请输入 0000。 **Device B**

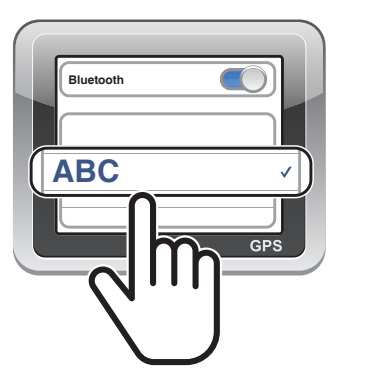

 $\leq$ 

**六个 "配置菜单"** 

### **注意:**如果通过 GPS 配对功能来配对 GPS 设备,其指令会中断您的 Mesh Intercom 通话。

# <span id="page-17-0"></span>**5. 手机使用**

## **5.1 拨打和接听电话**

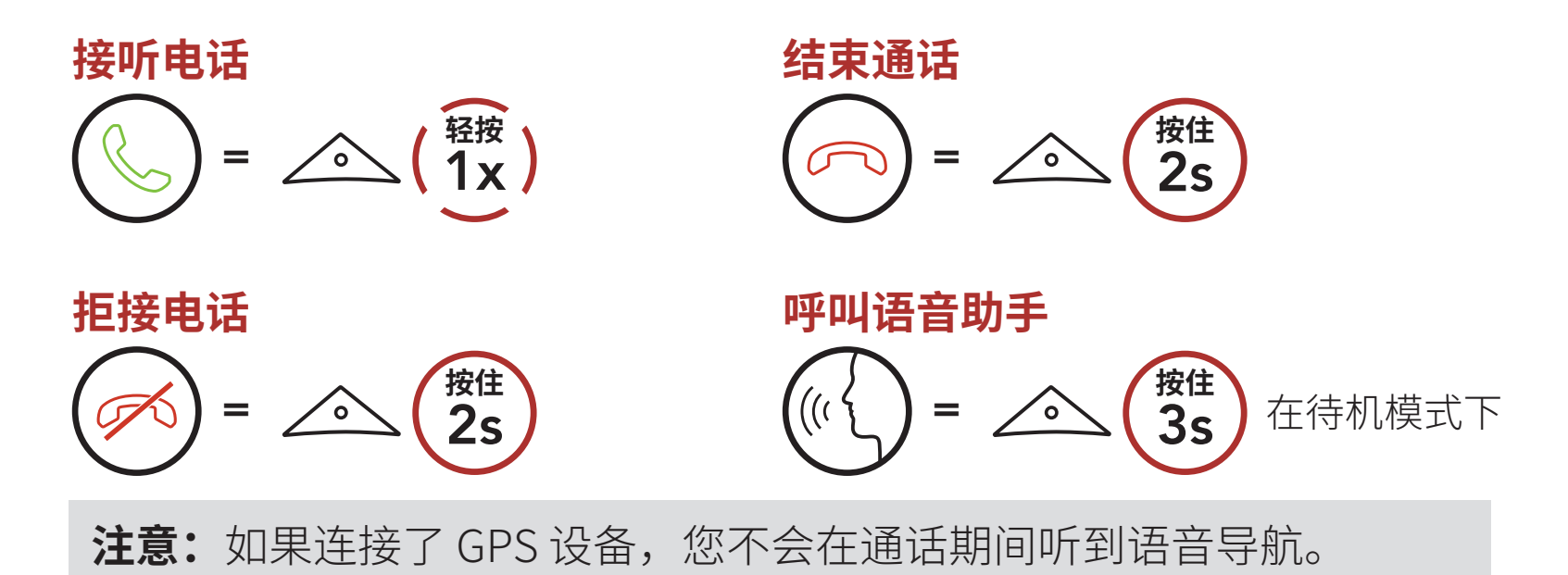

## **5.2 快速拨号**

### **5.2.1 分配快速拨号预设**

可通过 **Sena Device Manager** 或 **Sena Motorcycles 应用程序**分配**快速 拨号预设**。

### **5.2.2 使用快速拨号预设**

- 1. 进入**快速拨号**菜单。  $=$   $\angle$  +  $\angle$  3s **【卷】 "快速拨号"**
- 2. 通过**快速拨号预设**号码向前或向后导航。

$$
\text{Var}(x) = \text{Var}(x) \quad \text{Var}(x) = \text{Var}(x)
$$

3. 拨打某个**快速拨号预设**号码。

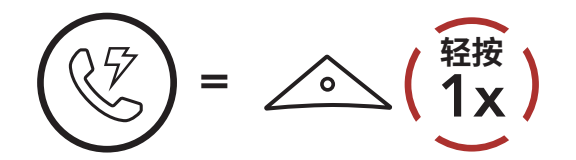

■ > > > <sup>"快速拨号(#)"</sup>

- <span id="page-18-0"></span>5 手机使用
- 4. 重拨上次拨打的号码。

## **重拨上次拨打的号码**  $\hat{=}$  (1x) ■ >>> "最后号码重拨"

## **5.3 HD Voice(始终开启)**

**HD Voice** 允许您在通话期间进行高清通信。此功能可提高质量,使电话 通话期间的音频清晰明了。

**注意:**请咨询要连接到耳机的蓝牙设备的制造商,了解设备是否支持 **HD Voice**。

# <span id="page-19-0"></span>**6. 立体声音乐**

## **6.1 使用蓝牙设备播放音乐**

**播放/暂停音乐**

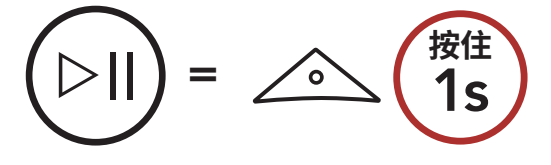

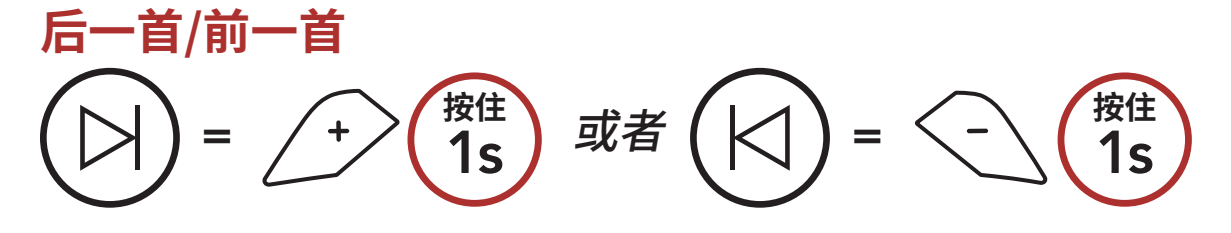

# <span id="page-20-0"></span>**7. MESH INTERCOM**

## **7.1 什么是 Mesh Intercom?**

**Mesh Intercom** 使骑手能够与附近的用户连接和通信,无需配对每个耳 机。

在开阔地形中,**Mesh Intercom** 中各 **ABC** 之间的工作距离可达 2 公里 (1.2 英里)。在开阔地形中,**Mesh** 的工作距离最长可以延伸至 8 公里 (5 英里),最少在六名用户之间使用。在 **Open Mesh™** 的同一频道或 **Group Mesh™** 的同一私人群组中,六名用户可以同时通话,享受优质通 话效果。

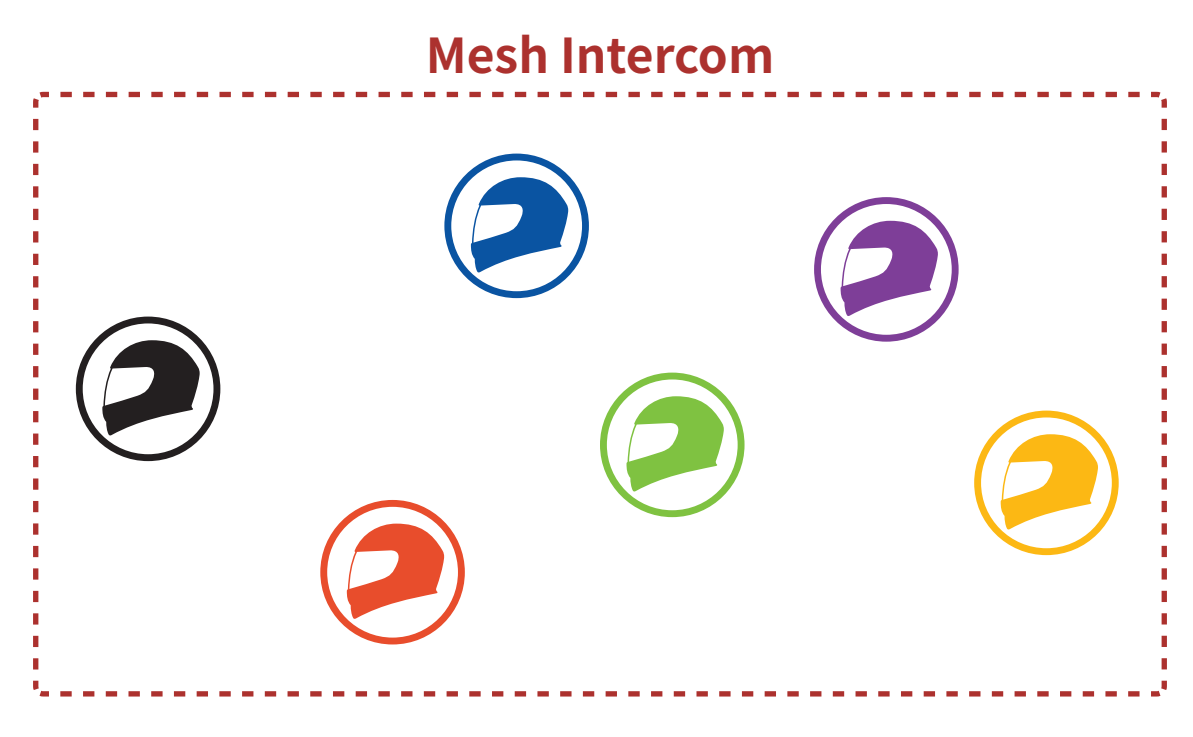

## <span id="page-21-0"></span>**7.1.1 Open Mesh**

**Open Mesh** 是开放式群组对讲功能。用户可在同一 **Open Mesh** 频道中 自由通信,并选择要使用耳机中的哪个频道 (1–9)。 它可以连接每个频道中几乎无限数量的用户。

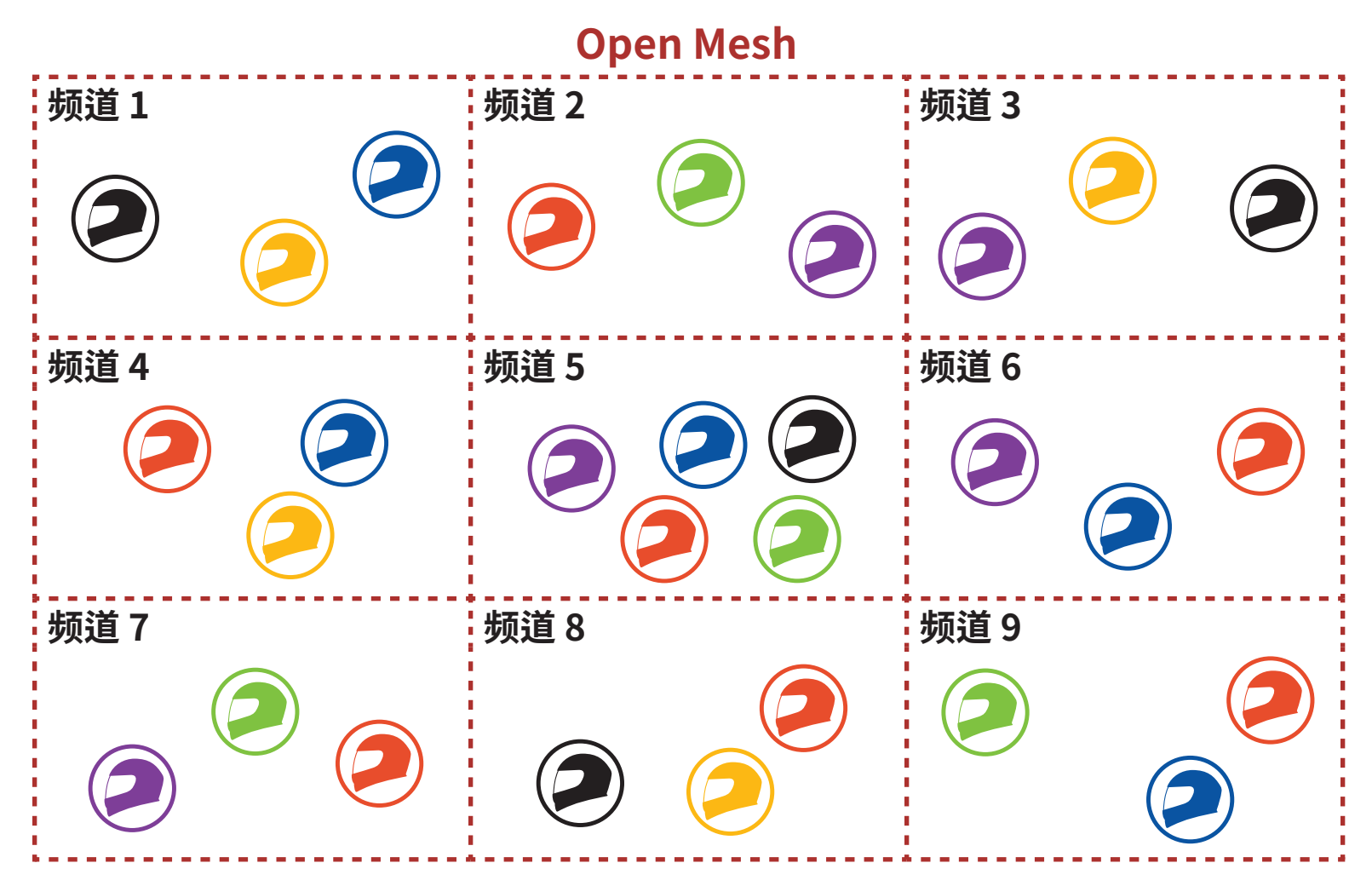

## **7.1.2 Group Mesh**

**Group Mesh** 是封闭式群组对讲功能,允许用户加入、离开或重新加入 群组对讲通话,无需配对每个耳机。用户可以在 **Group Mesh** 的同一私 人群组内自由通信。

对于使用 **Mesh Intercom** 的封闭对讲通话,**Group Mesh** 需要由用户 创建。当用户通过 **Mesh 分组**在 **Group Mesh** 中创建私有群组时,耳机 将从 **Open Mesh** 切换到 **Group Mesh**。每个私人组最多可连接 24 个用 户。

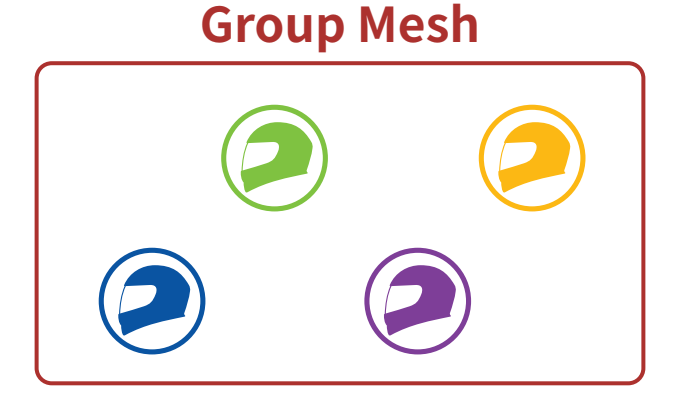

## <span id="page-22-0"></span>**7.2 开始 Mesh Intercom**

启用 **Mesh Intercom** 后,**ABC** 将自动连接附近的 **ABC** 用户,并允许他 们通过按下 **Mesh Intercom 按钮**相互交谈。

### **Mesh Intercom 打开**

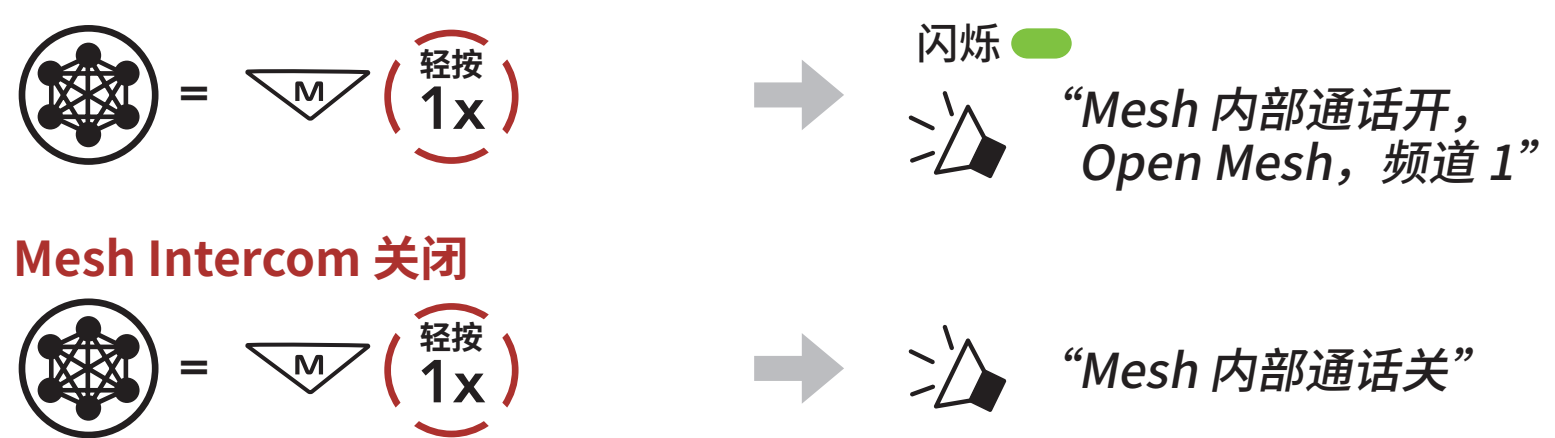

## **7.3 在 Open Mesh 中使用 Mesh**

启用 **Mesh Intercom** 后,耳机初始会在 **Open Mesh(默认:频道 1)**。

## **7.3.1 频道设置(默认:频道 1)**

如果由于有其他群组也在使用**(默认频道 1)**,导致 **Open Mesh** 的通信 受到干扰,请更换频道。您可以从频道 1 到 9 中进行选择。

1. 双击 **Mesh Intercom 按钮**。

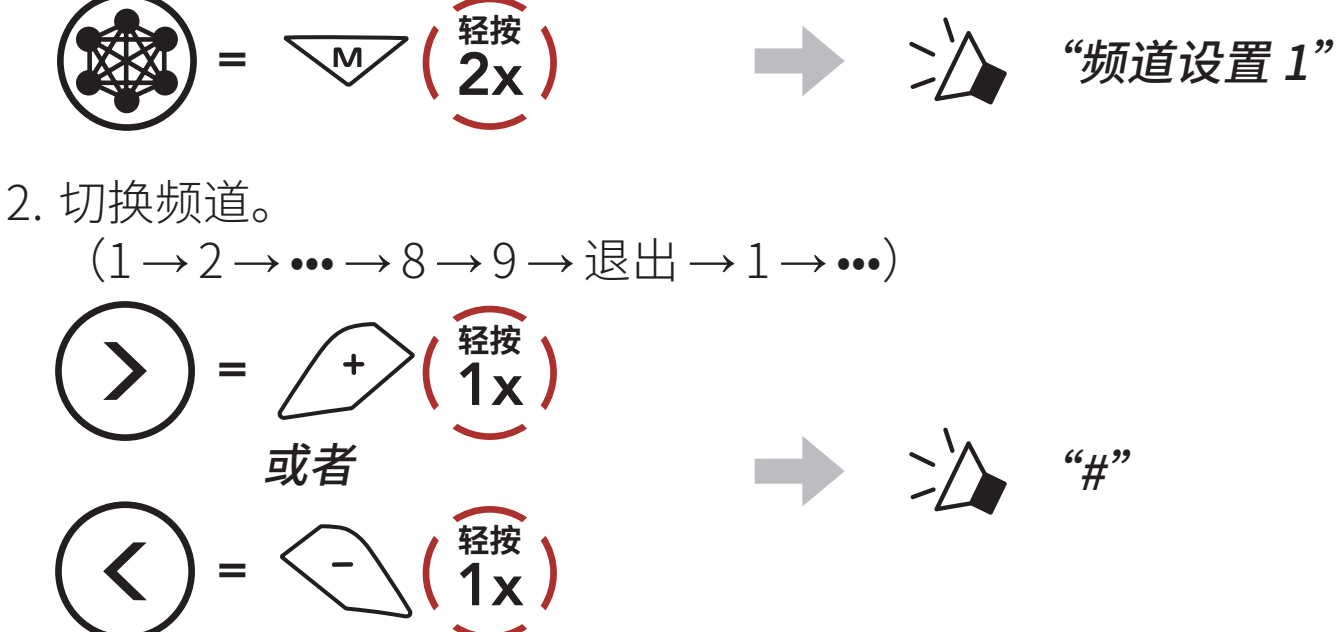

3. 保存频道。

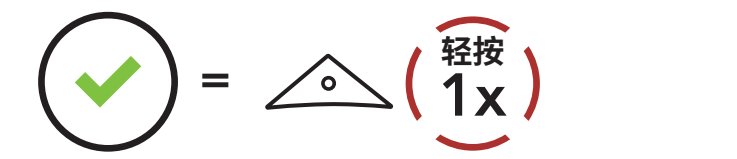

"频道已设置,频道 #"

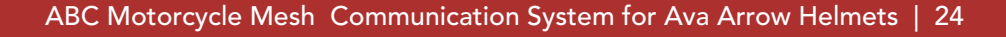

### <span id="page-23-0"></span>**注意:**

- ˖ **频道设置**始终从频道 1 开始。
- ˖ 在特定频道中,如果未在约 **10 秒钟**内按下任何按钮,频道将自动保 存。
- ˖ 即使关机,**ABC** 也会记住频道。
- ˖ 您可以使用 **Sena Motorcycles 应用程序**更改频道。

## **7.4 在 Group Mesh 中使用 Mesh**

## **7.4.1 创建 Group Mesh**

2. 完成 Mesh 分组后,随着 Open Mesh 切换为 Group Mesh,用户 **(您、B 和 C)**将在耳机上听到语音提示。

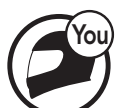

## 创建 **Group Mesh** 需要**两个或更多 Open Mesh 用户**。

**Open Mesh Group Mesh**

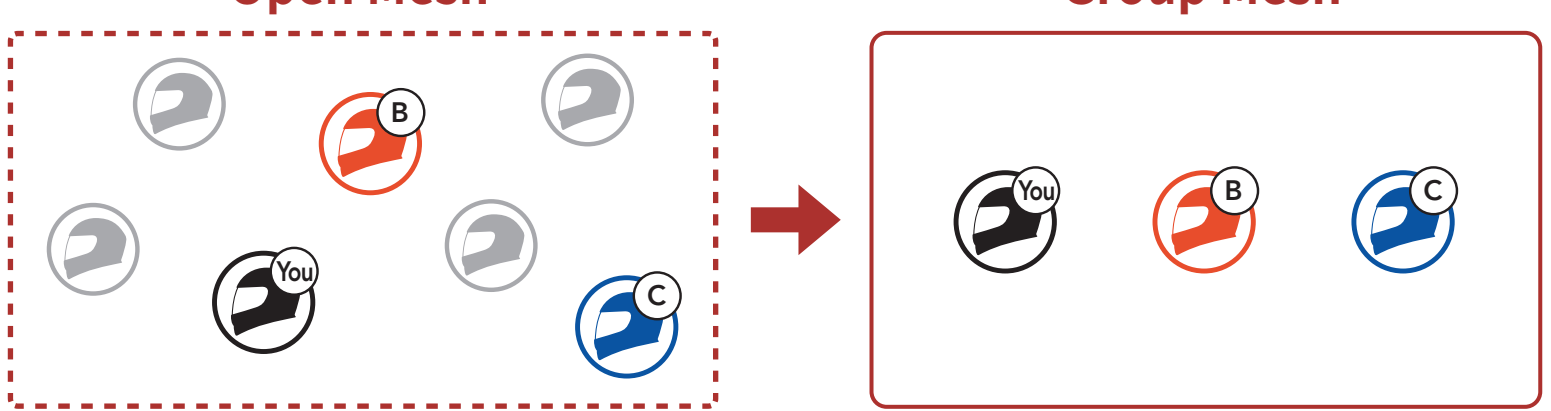

1. 若要进入 **Mesh 分组**以创建 **Group Mesh**,请按住**用户(您、B 和 C)** 耳机上的 **Mesh Intercom 按钮 5 秒钟**。

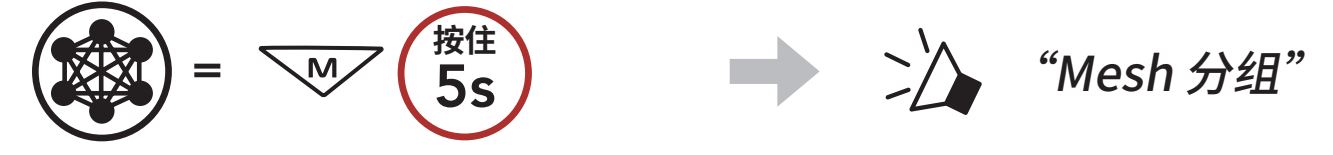

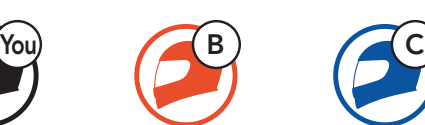

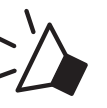

### **注意:**

- ˖ 如果 **Mesh 分组**未在 **30 秒钟**内完成,用户将听到**"分组失败"**的语 音提示。
- ˖ 如果想在 **Mesh 分组**期间取消分组,请轻按 **Mesh Intercom 按钮**。

## <span id="page-24-0"></span>**7.4.2 加入现有的 Group Mesh**

**现有 Group Mesh** 中的**一名现有用户**可以允许 **Open Mesh** 中的**新用户 (一名或多名)**加入**现有 Group Mesh**。

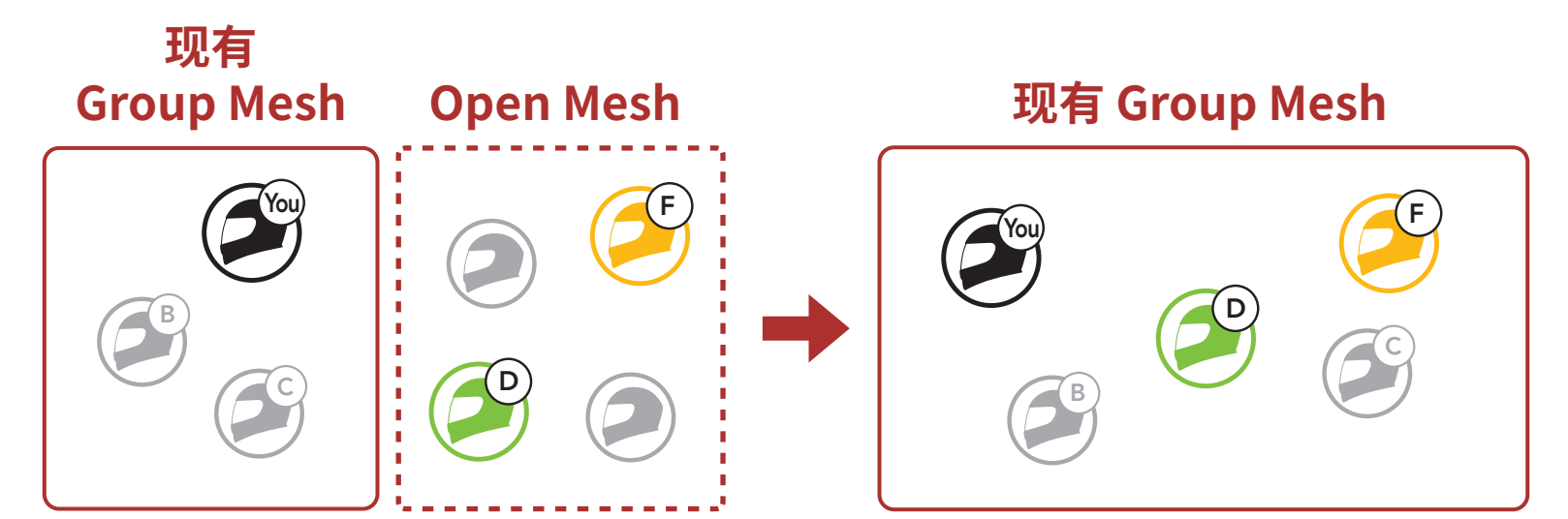

**注意:**如果 **Mesh 分组**未在 **30 秒钟**内完成,现有用户(您)将听到两声 低沉的"哔"声,新用户(D 和 F)将听到"**分组失败"**的语音提示。

1. 若要进入 **Mesh 分组**以加入**现有 Group Mesh**,按住**现有 Group Mesh** 中的**一名现有用户(您)**以及 **Open Mesh** 中的**新用户(D 和 F)**耳机上的 **Mesh Intercom 按钮 5 秒钟**。

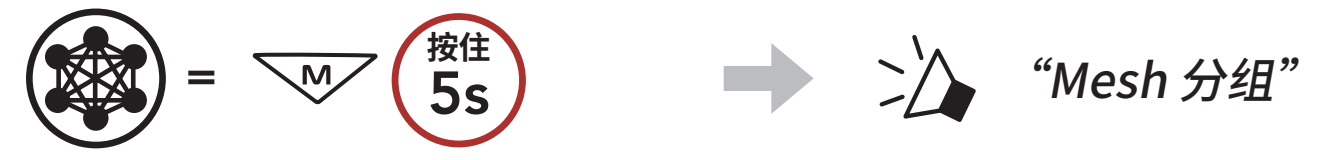

2. 完成 **Mesh 分组**后,随着 **Open Mesh** 切换为 **Group Mesh**,**新用户 (D 和 F)**将在耳机上听到语音提示。

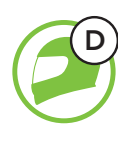

D  $\sqrt{F}$ 

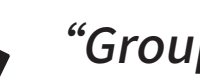

"Group Mesh"

## **7.5 启用/禁用麦克风(默认:启用)**

用户在 **Mesh Intercom** 中通信时可启用/禁用麦克风。

# $=$   $\sqrt{M}/\sqrt{15}$

**按住**

## <span id="page-25-0"></span>**7.6 切换 Open Mesh/Group Mesh**

用户可以在 **Open Mesh** 和 **Group Mesh** 之间切换,无需重置 **Mesh**。这 允许用户在 **Open Mesh** 中保留 **Group Mesh 网络**的连接信息。 用户可以切换到 **Group Mesh**,以便与存储的 **Group Mesh 网络**连接信 息中的参与者通信。

**在 Open Mesh 和 Group Mesh 间切换**

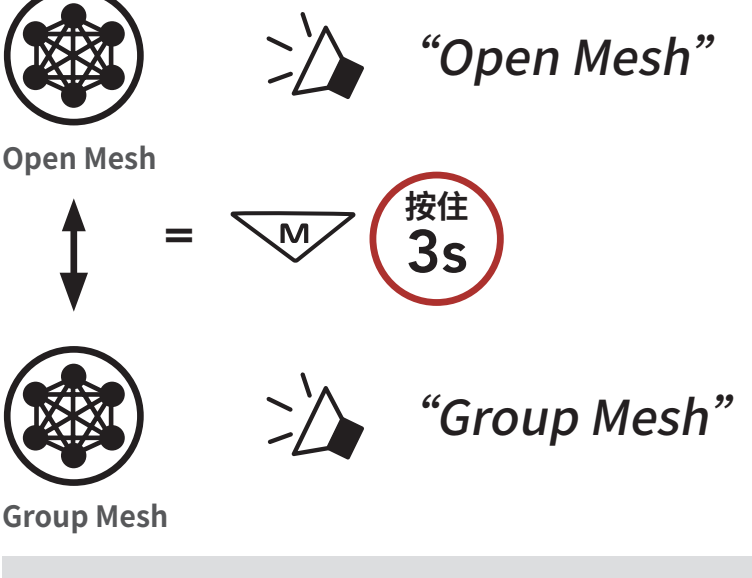

**注意:**如果从未加入过 **Group Mesh**,就无法在 **Open Mesh** 和 **Group Mesh** 之间切换。您将听到**"无可用分组"**的语音提示。

## **7.7 重置 Mesh**

如果 **Open Mesh** 或 **Group Mesh** 中的耳机将重置 **Mesh**,则会自动回到 **Open Mesh(默认:频道 1)**。

$$
\textcircled{5} = \text{W} \textcircled{8s}
$$

# <span id="page-26-0"></span>**8. MESH AUDIO MULTITASKING (始终开启)**

**Audio Multitasking** 允许您一边进行对讲通话,一边收听音乐。

每当有对讲对话时,叠加音频会在背景以降低的音量播放,并在对话结束 后恢复正常音量。

**Audio Multitasking** 可通过**对讲音频覆盖灵敏度**和 **Audio Overlay 音量 管理设置**进行配置。

**对讲音频覆盖灵敏度**和 **Audio Overlay 音量管理设置**可在**软件配置设置** 中找到,后者可通过 **Sena Device Manager** 或 **Sena Motorcycles 应用 程序**访问。

# <span id="page-27-0"></span>**9. 功能优先级和固件升级**

## **9.1 功能优先级**

耳机按以下顺序对连接的设备进行优先级排序:

- **(最高)** 手机 Mesh Intercom
- **(最低)** 蓝牙立体声音乐

优先级较低的功能会被优先级较高的功能中断。例如,立体声音乐会被手 机来电打断。

## **9.2 固件升级**

您可以使用 **Sena Device Manager** 升级固件。

**USB 电源数据线 (USB-C)** 必须连接到您的 PC,才能使用 **Sena Device Manager** 升级固件。

下载 **Sena Device Manager**,网址:**[oem.sena.com/ava](http://oem.sena.com/ava)**。

# <span id="page-28-0"></span>**10. 配置设置**

## **10.1 耳机配置菜单**

## **访问配置菜单**

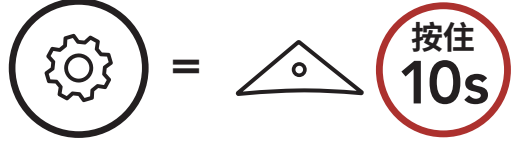

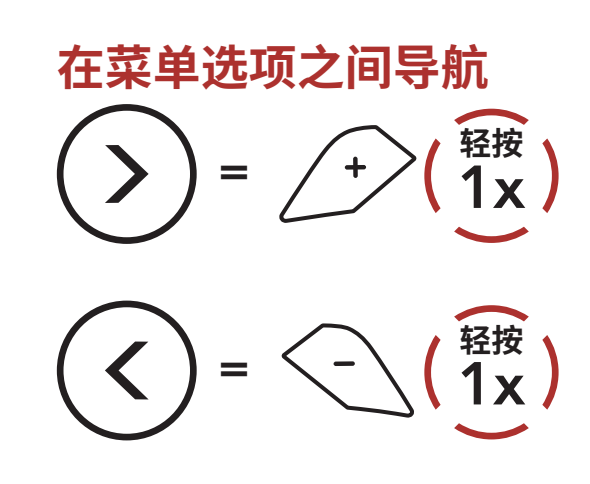

### **执行菜单选项**

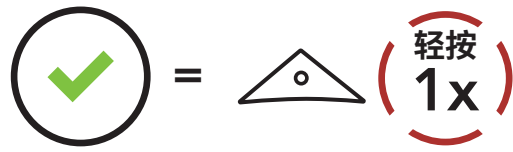

### **耳机配置菜单**

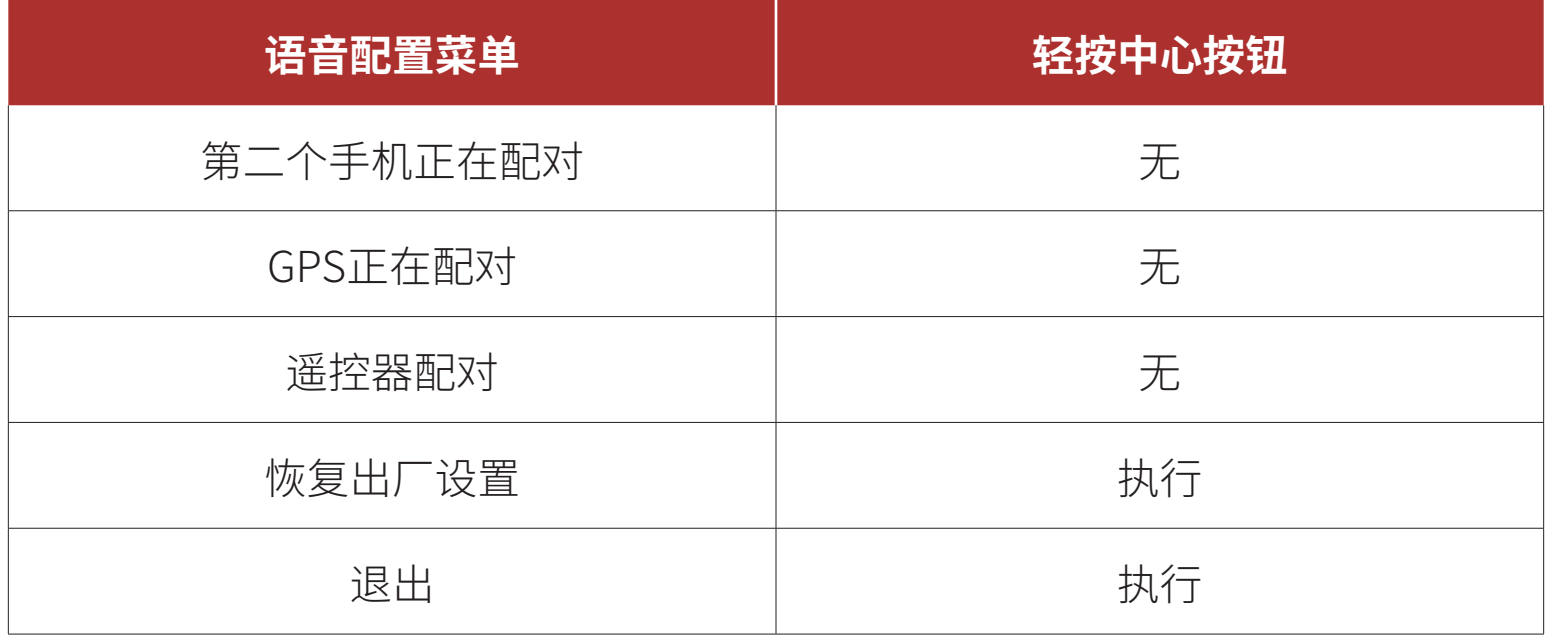

### **10.1.1 遥控器配对**

您可以使用 Sena 遥控设备 (单独销售) 遥控耳机。

- 1. 打开耳机和遥控设备。
- 2. 进入**遥控器配对**模式。

### 3. 在遥控设备中进入配对模式。在配对模式下,耳机将自动与遥控设备 连接。

<span id="page-29-0"></span>10 配置设置

ABC Motorcycle Mesh Communication System for Ava Arrow Helmets | 30

## **10.2 软件配置设置**

您可以通过 **Sena Motorcycles 应用程序**或 **Sena Device Manager** 更改 耳机设置。

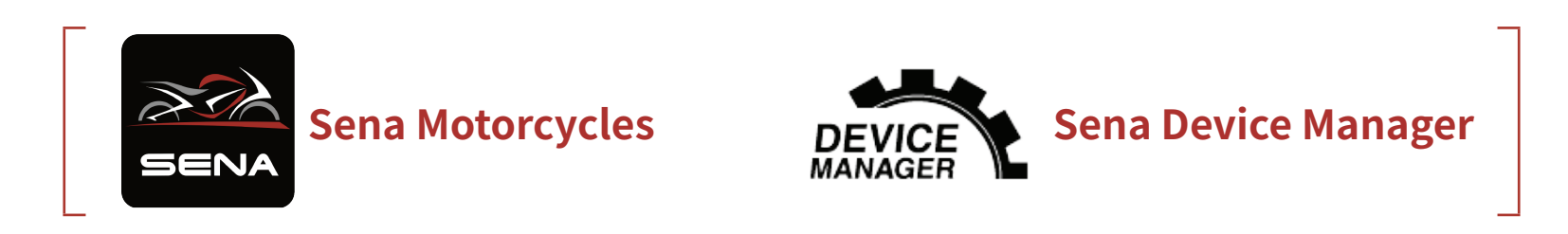

### **10.2.1 耳机语言**

您可以选择设备语言。即使重新启动耳机,所选语言也会保持不变。

### **10.2.2 音频均衡器(默认:关闭)**

增加或减少音频不同频率范围的分贝级别。

- ˖ **平衡**会将所有的频率范围调整为相同的音量 (0 dB)。
- ˖ **低音增强**会增强音频的低音范围 (20 Hz–250 Hz)。
- ˖ **中音增强**会增强音频的中音范围 (250 Hz–4 kHz)。
- ˖ **高音增强**会增强音频的高音范围 (4 kHz–20 kHz)**。**

### **10.2.3 声控手机(默认:启用)**

如果启用此功能,您可以通过语音接听来电。听到来电铃声时,您可以通 过大声说**"您好"**等词语,或者向麦克风吹气来接听电话。如果连接到对 讲,则**声控手机**暂时禁用。如果此功能禁用,您必须轻按**中心按钮**接听来 电。

### **10.2.4 声控灵敏度(默认:3)**

**声控灵敏度**可以根据您的骑行环境调整。**5 级**灵敏度最高,**1 级**灵敏度最 低。

### **10.2.5 对讲音频覆盖灵敏度(默认:3)**

如果在播放叠加音频时进行对讲通话,音乐会在背景降低音量播放。您可 以调整对讲灵敏度,以激活此背景音频模式。**1 级**灵敏度最低,**5 级**灵敏 度最高。

### **注意:**如果您的声音不高于所选级别的灵敏度,则不会降低叠加音频的 音量。

### <span id="page-30-0"></span>**10.2.6 Audio Overlay 音量管理(默认:禁用)**

只要进行对讲通话,音乐叠加音频的音量就会降低。如果启用了 **Audio Overlay 音量管理**,对讲通话期间叠加音频的音量将不会降低。

### **10.2.7 语音提示(默认:启用)**

您可通过软件配置设置禁用**语音提示**,但以下语音提示始终开启。 - 耳机配置设置菜单、电量指示灯、快速拨号

# <span id="page-31-0"></span>**11. 故障排除**

## **11.1 故障重置**

当耳机无法正常工作时,您可以轻松重置设备:

1. 找到按钮模块背部的**针孔故障重置按钮**。

2. 将回形针轻轻插入孔中,然后轻按**针孔故障重置按钮**。耳机随即关闭。

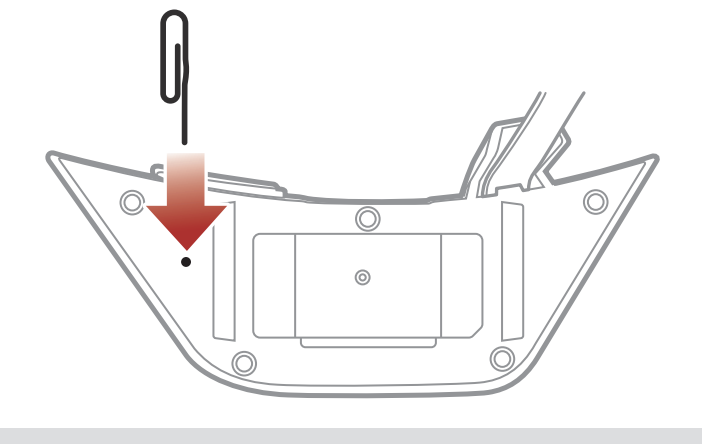

**注意:故障重置**不会将耳机恢复为出厂默认设置。

## **11.2 恢复出厂设置**

要清除所有设置并重新开始,可以使用**恢复出厂设置**功能将耳机恢复出厂 默认设置。

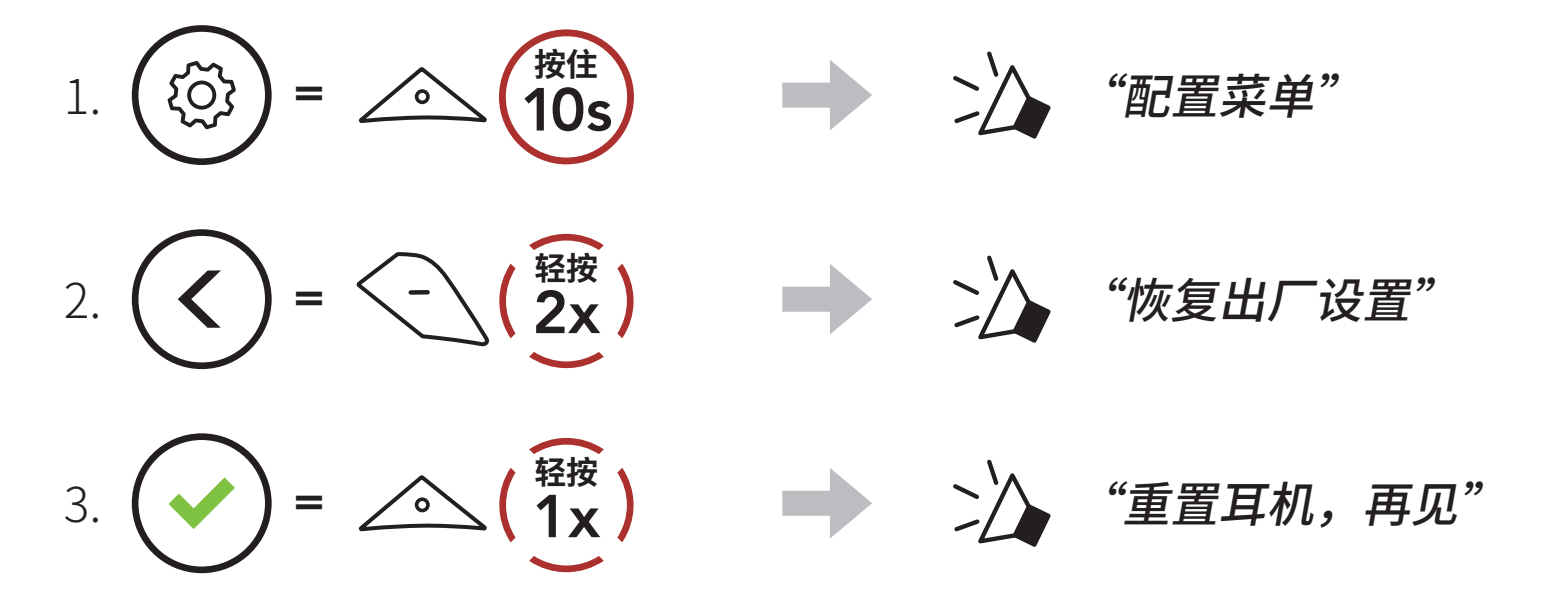